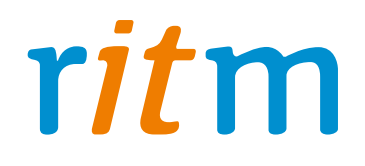

# Охранно-пожарная панель **«Контакт 6»**

## Руководство по эксплуатации

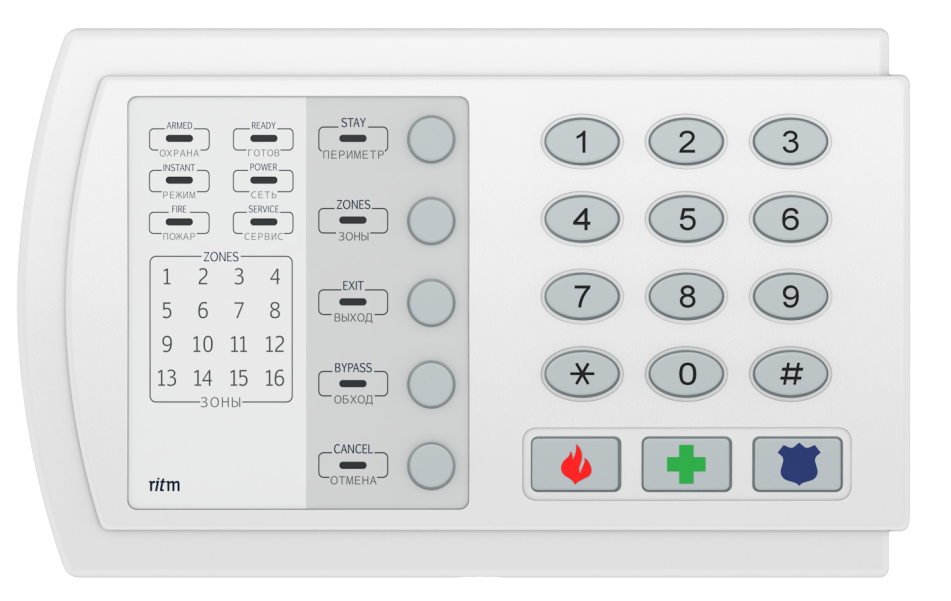

Санкт-Петербург, 2009

## **1. Принцип работы. Типовые примеры использования**

#### **7.1. Принцип работы**

Охранно-пожарная панель «Контакт 6» – это надежное и недорогое решение для охраны многоквартирных домов, ТСЖ, офисных центров коттеджных поселков и садоводств.

Охранно-пожарные панели «Контакт 6», установленные в каждой квартире или офисе, передают сообщения на местный пульт охраны. Связь между пультом охраны и «Контактами 6» проводная, по интерфейсу RS-485.

Также сообщения от «Контактов 6» передаются на пульт центрального наблюдения охранного предприятия (в этом случае используется совместно с «Контактом GSM-5- RT2»).

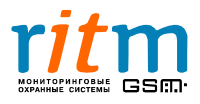

#### **7.2. Типовые примеры использования**

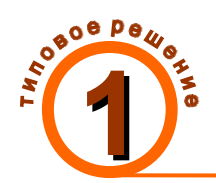

 **7.2 .1. Использование «Контакта 6» для охраны многоквартирного дома ТСЖ. Пульт охраны находится в этом же доме**

На собрании товарищества собственников жилья (ТСЖ) жильцы решили оборудовать свои квартиры охранно-пожарной сигнализацией. ТСЖ подписало договор с охранным предприятием.

Охранное предприятие решило воспользоваться охранно-пожарными панелями «Контакт 6» - они просты в установке и настройке, хорошо вписываются в любой интерьер и стоят недорого. К каждому «Контакту 6» подключаются по 6 охранных или 3 пожарных шлейфа. Этого вполне хватает для охраны квартиры.

Охранно-пожарные панели «Контакт 6» не требуют установки дополнительного оборудования в квартире. Питание панелей производится от блока питания, установленного на лестнице, из расчета один блок питания - на 6 квартир.

Все сигналы от «Контактов 6» передаются по проводной линии (интерфейс RS-485) на пульт охраны. Пульт охраны расположен в комнате консьержей – за состоянием квартир организовано круглосуточное наблюдение (рис.1.1).

Таким образом, охранное предприятие оборудовало квартиры многоэтажного дома охранно-пожарными панелями «Контакт 6». Все сообщения от «Контактов 6» в квартирах поступают на местный пульт охраны.

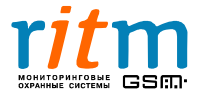

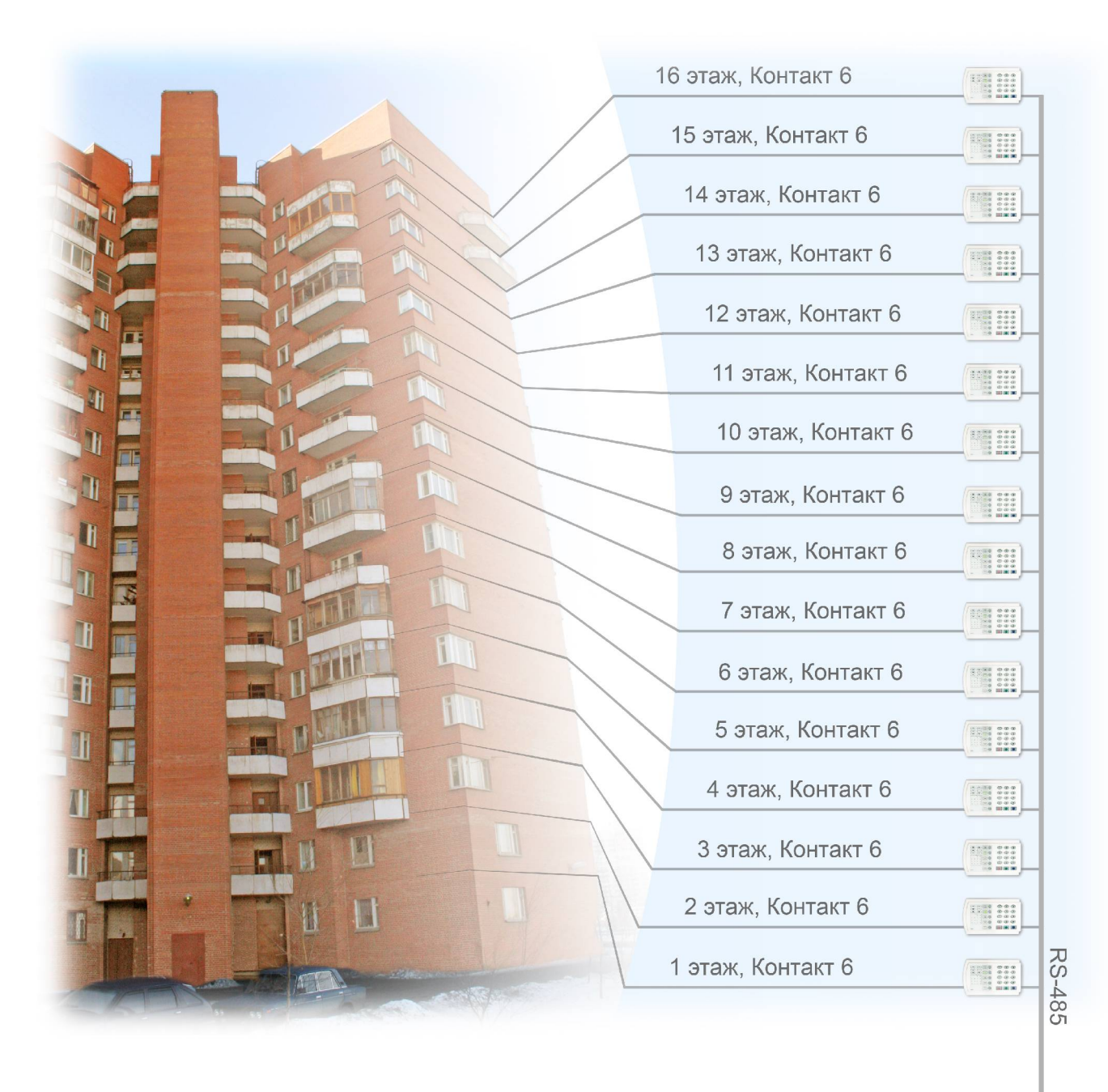

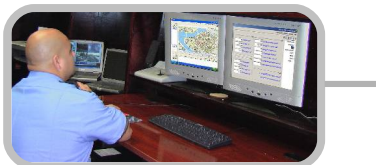

**Пульт охраны многоквартирного дома**

Рис.1.1. Типовое решение №1. Использование «Контактов 6» для охраны многоквартирного дома ТСЖ. Пульт охраны находится в этом же доме.

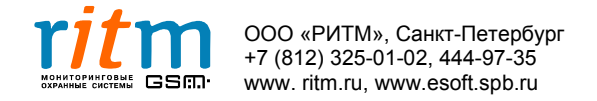

4

Состав приборов для типового решения №1 сильно зависит от длины проводной линии (RS-485) от последнего «Контакта 6» до пульта охраны (рис.1.2).

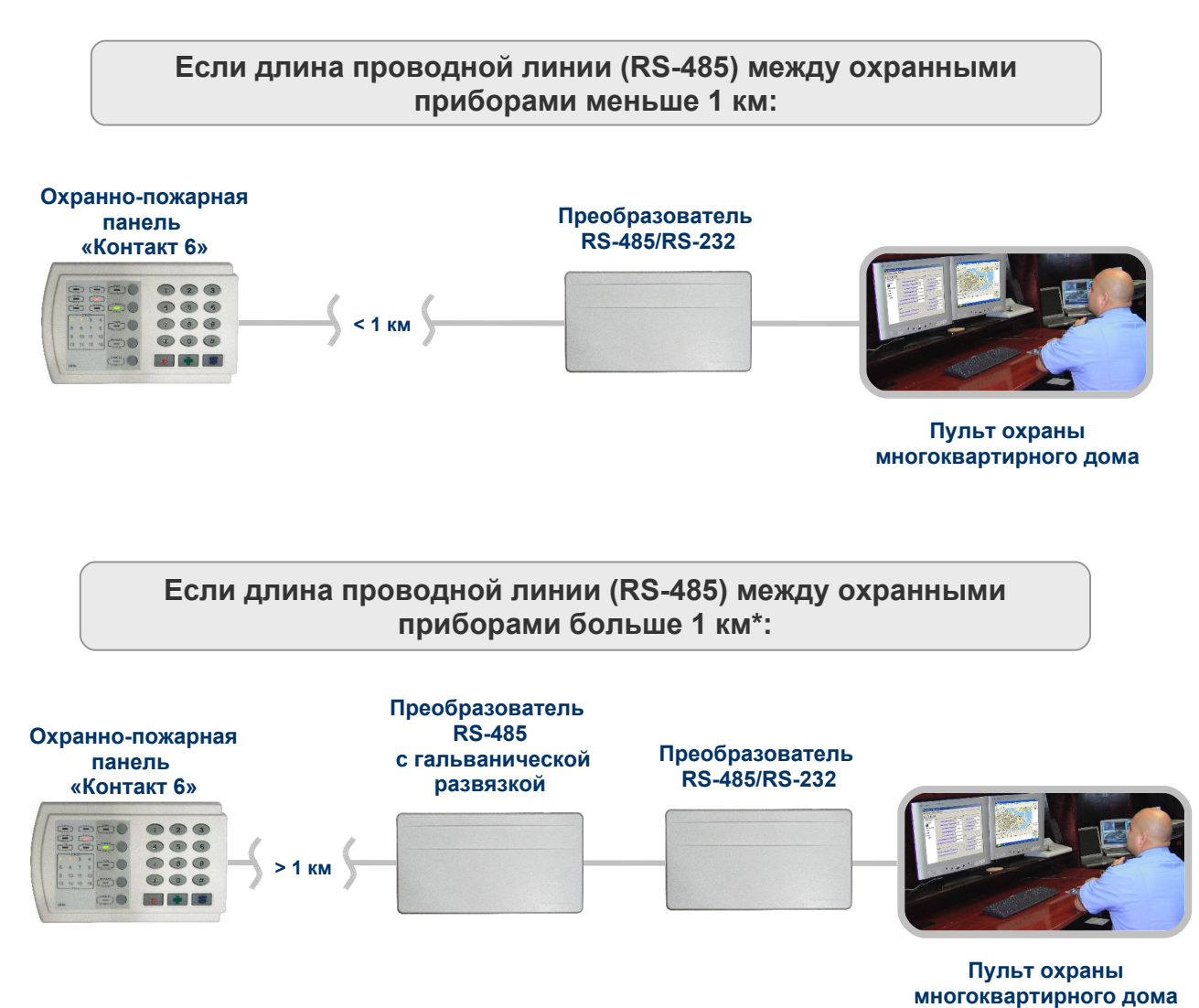

Рис.1.2. Состав приборов для типового решения №1 в зависимости от длины проводной линии (RS-485) между ними. *\*Длина проводной линии от 1 до 2 км.*

Подробнее о преобразователе RS-485 – в главе **«Преобразователь RS485 с гальванической развязкой»**

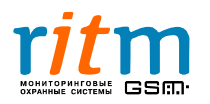

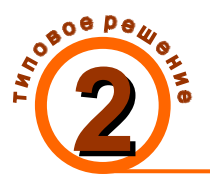

 **7.2. 2. Использование «Контакта 6» для охраны многоквартирного дома ТСЖ. Сообщения от панелей передаются на пультцентрального наблюдения охранного предприятия**

На собрании товарищества собственников жилья (ТСЖ) жильцы решили оборудовать свои квартиры охранно-пожарной сигнализацией. ТСЖ подписало договор с охранным предприятием.

Охранное предприятие решило воспользоваться охранно-пожарными панелями «Контакт 6» - они просты в установке и настройке, хорошо вписываются в любой интерьер и стоят недорого. К каждому «Контакту 6» подключаются по 6 охранных или 3 пожарных шлейфа. Этого вполне хватает для охраны квартиры.

Охранно-пожарные панели «Контакт 6» не требуют установки дополнительного оборудования в квартире. Питание панелей производится от блока питания, установленного на лестнице, из расчета один блок питания - на 6 квартир.

Местный пульт охраны организовать не удалось, поэтому все сообщения от «Контактов 6» передаются на пульт центрального наблюдения посредством охранной панели «Контакт GSM-5-RT2» - одной на весь дом (рис.1.3).

Таким образом, охранное предприятие оборудовало квартиры многоэтажного дома охранно-пожарными панелями «Контакт 6». Все сообщения от «Контактов 6» в квартирах поступают на пульт центрального наблюдения охранного предприятия посредством «Контакта GSM-5-RT2».

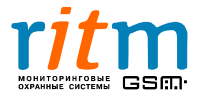

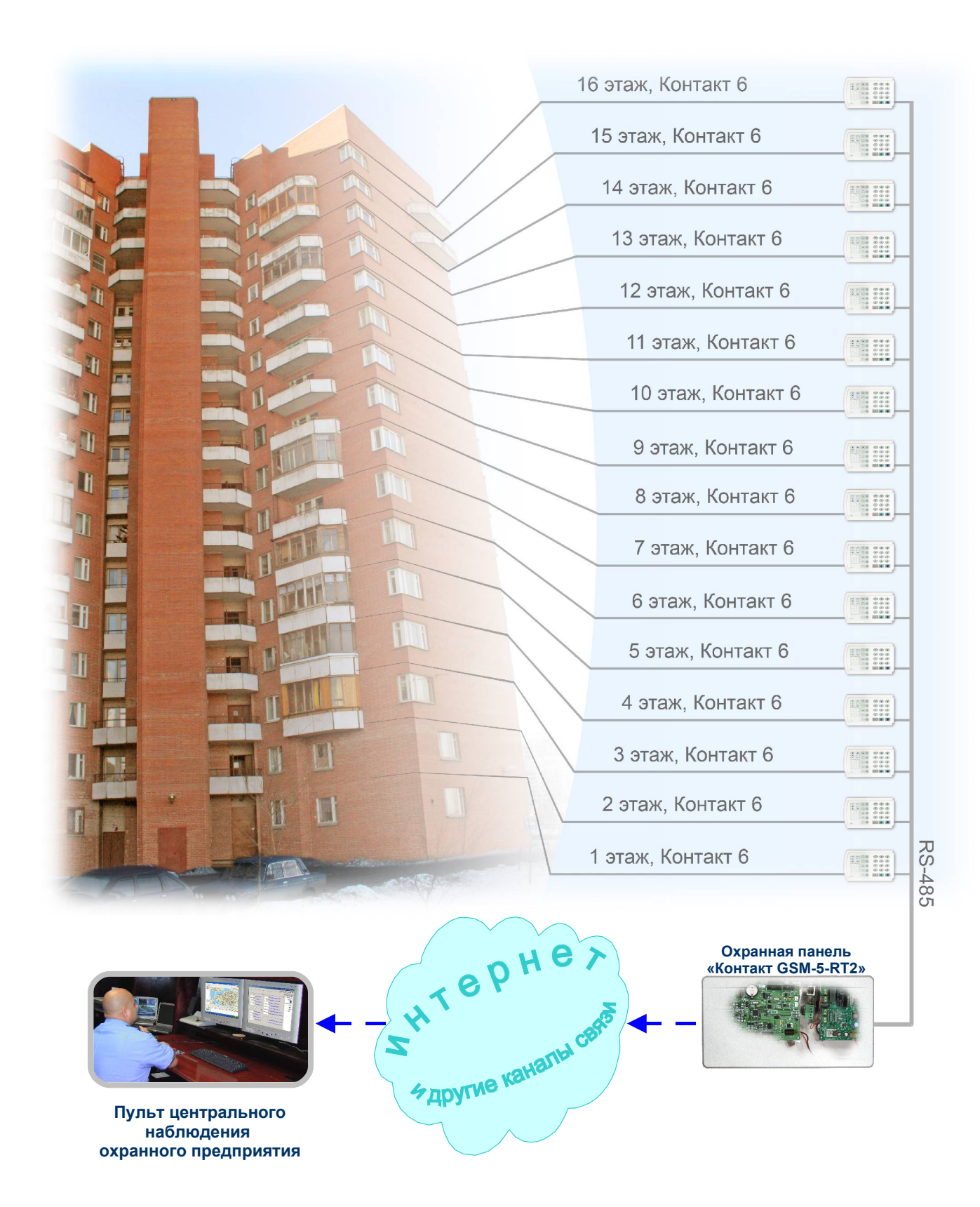

7

Рис.1.3. Типовое решение №2. Использование «Контактов 6» для охраны многоквартирного дома ТСЖ. Сообщения от панелей передаются на пульт центрального наблюдения охранного предприятия

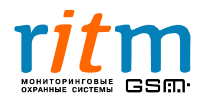

Состав приборов для типового решения №3 сильно зависит от длины проводной линии (RS-485) от последнего «Контакта 6» до (рис.1.4).

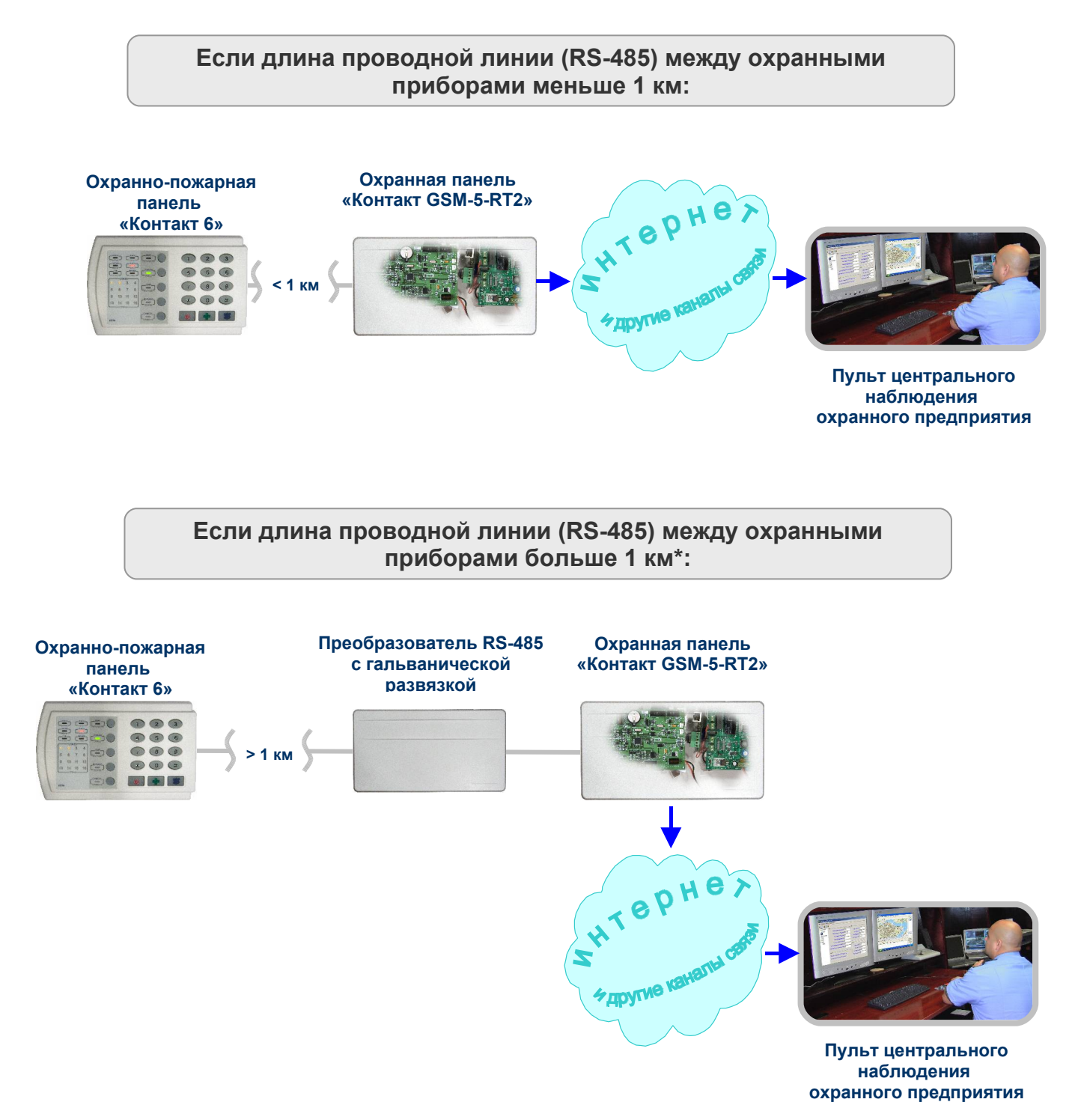

Рис.1.4. Состав приборов для типового решения №2 в зависимости от длины проводной линии (RS-485) между ними. *\*Длина проводной линии от 1 до 2 км.*

Подробнее о преобразователе RS-485 – в главе **«Преобразователь RS485 с гальванической развязкой»**

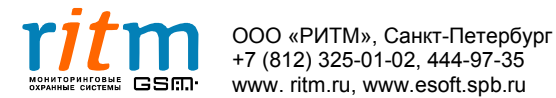

## **2. Комплект поставки охранно-пожарной панели «Контакт 6»**

#### **Основная комплектация:**

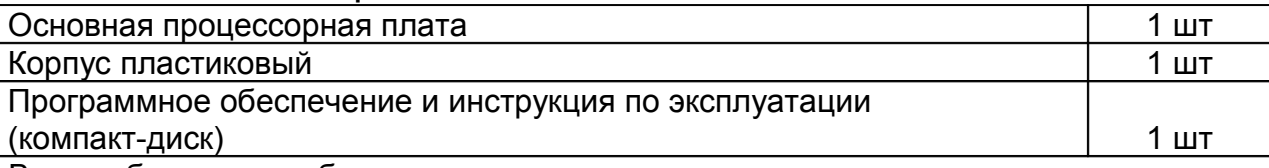

Все необходимые кабели входят в комплект поставки.

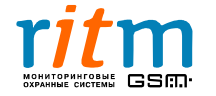

## **3. Технические характеристики**

#### **Таблица 3.1**

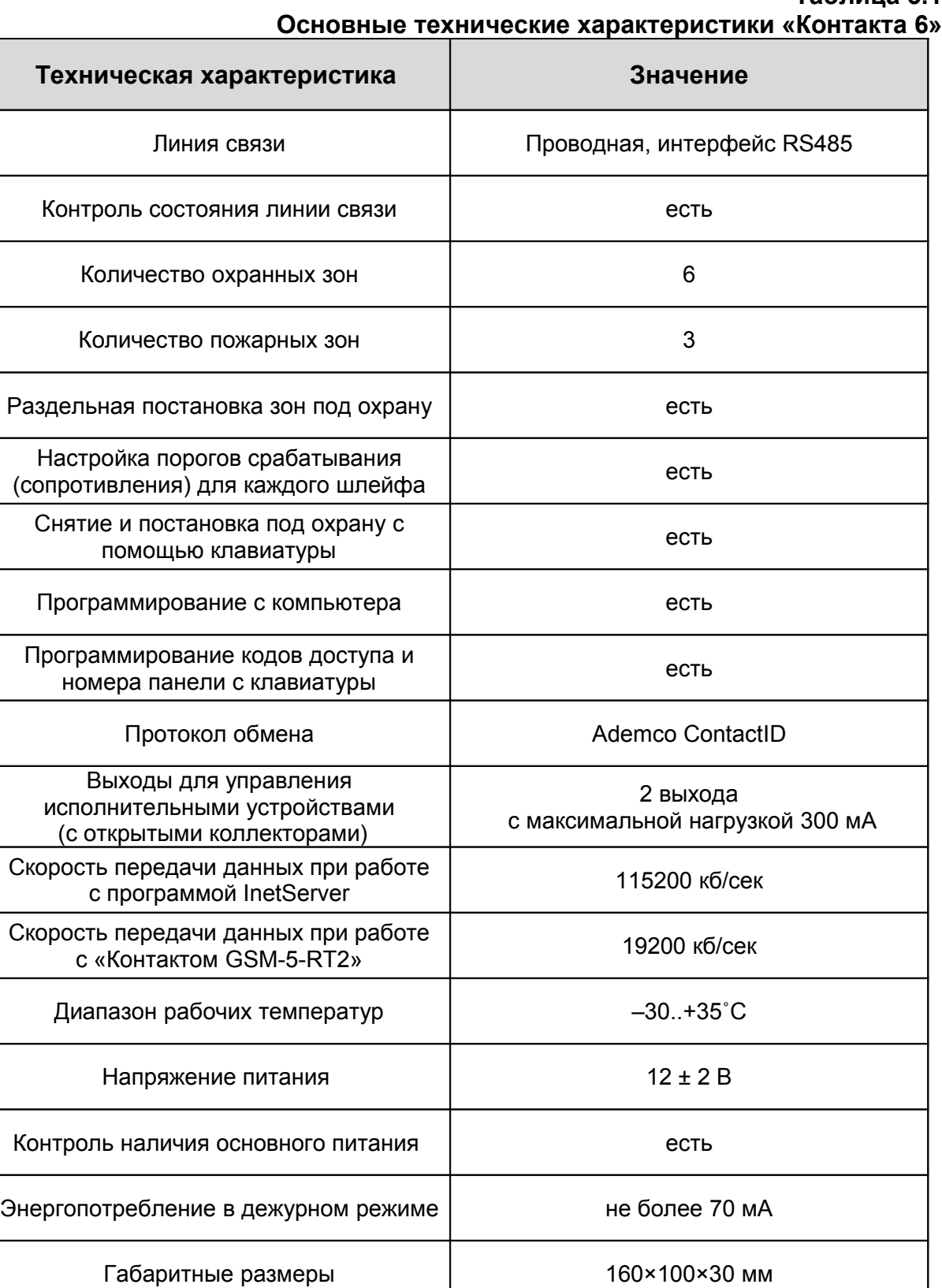

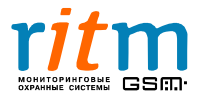

## 4. Разъемы и подключение

Внешний вид охранно-пожарной панели «Контакта 6» и назначение кнопок на ней представлены на рис.4.1. Состояние световой индикации поясняется в таблице 4.1.

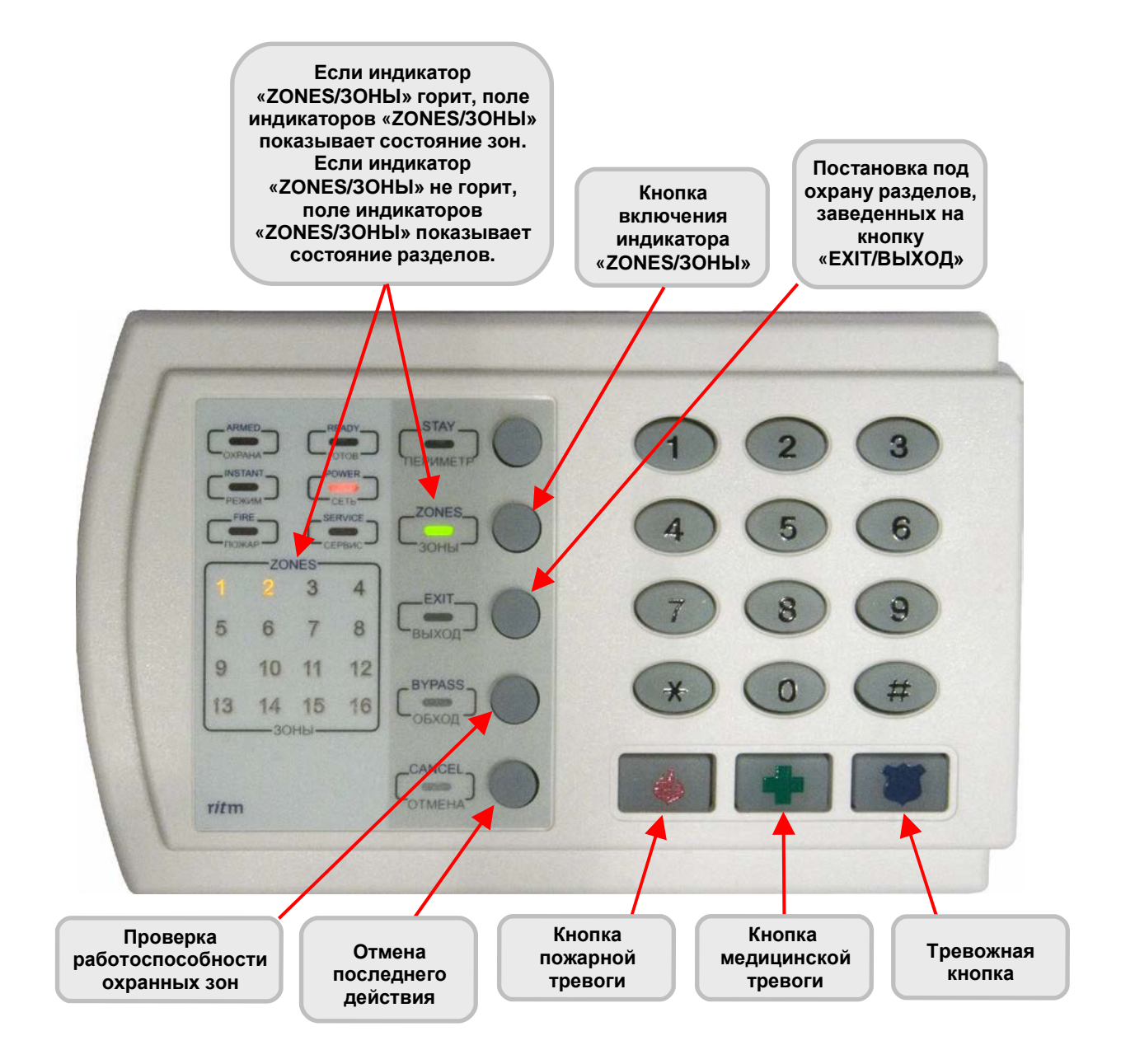

Рис.4.1. Внешний вид охранно-пожарной панели «Контакт 6» и назначение кнопок.

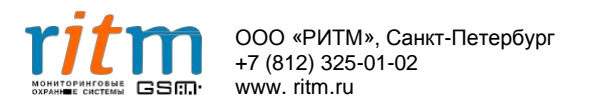

11

**Состояние индикаторов охранно-пожарной панели «Контакт 6»**

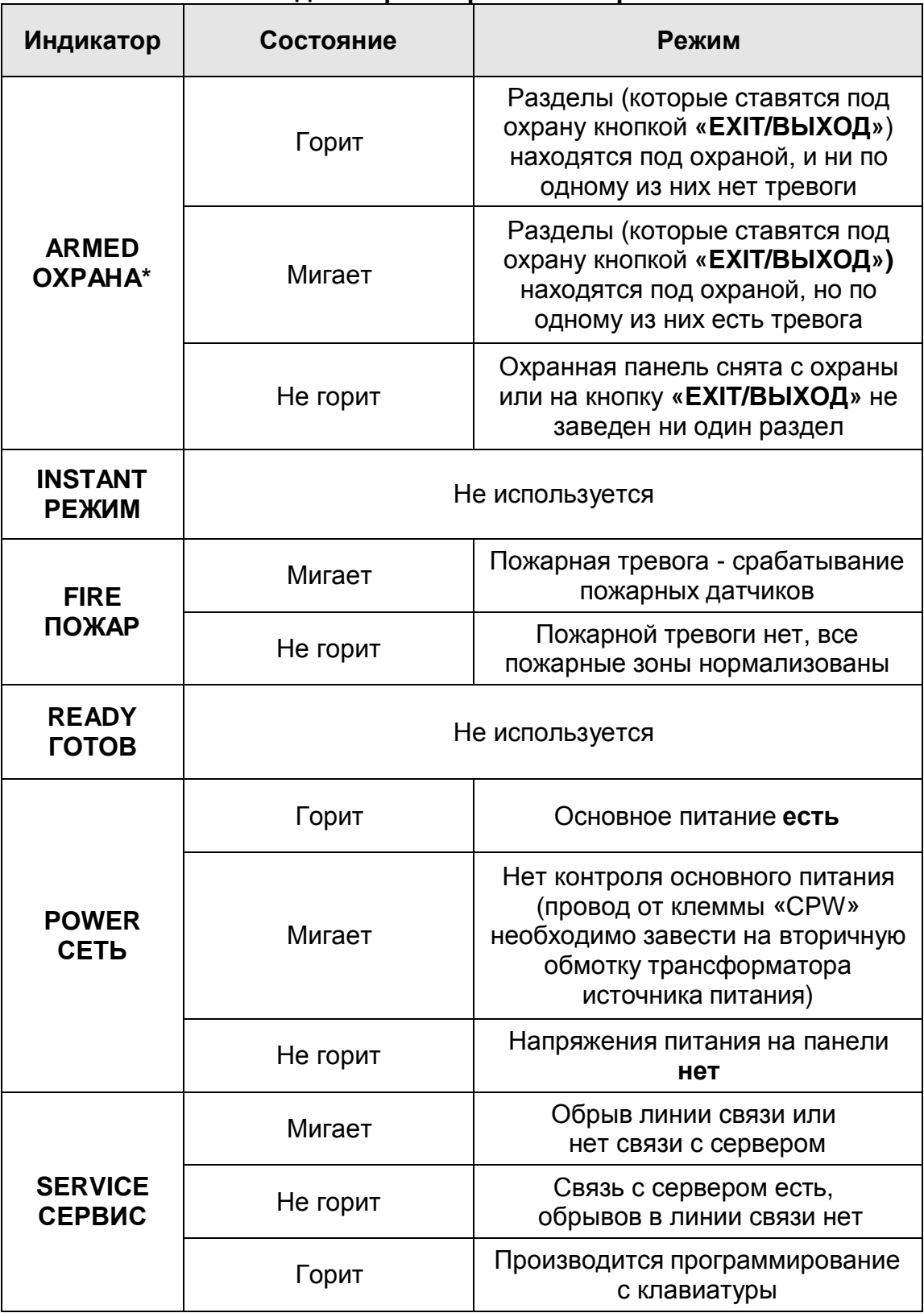

\*Индикатор показывает состояния разделов, которые ставятся под охрану нажатием кнопки **«EXIT/ВЫХОД»**. Заведение разделов на эту кнопку производится в программе настройки. Подробнее – **в главе «Описание программы настройки»**

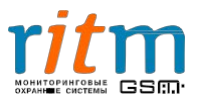

Разъемы охранно-пожарной панели «Контакт 6» обозначены на рис.4.2. Функциональное назначение каждого разъема пояснено в таблице 4.1.

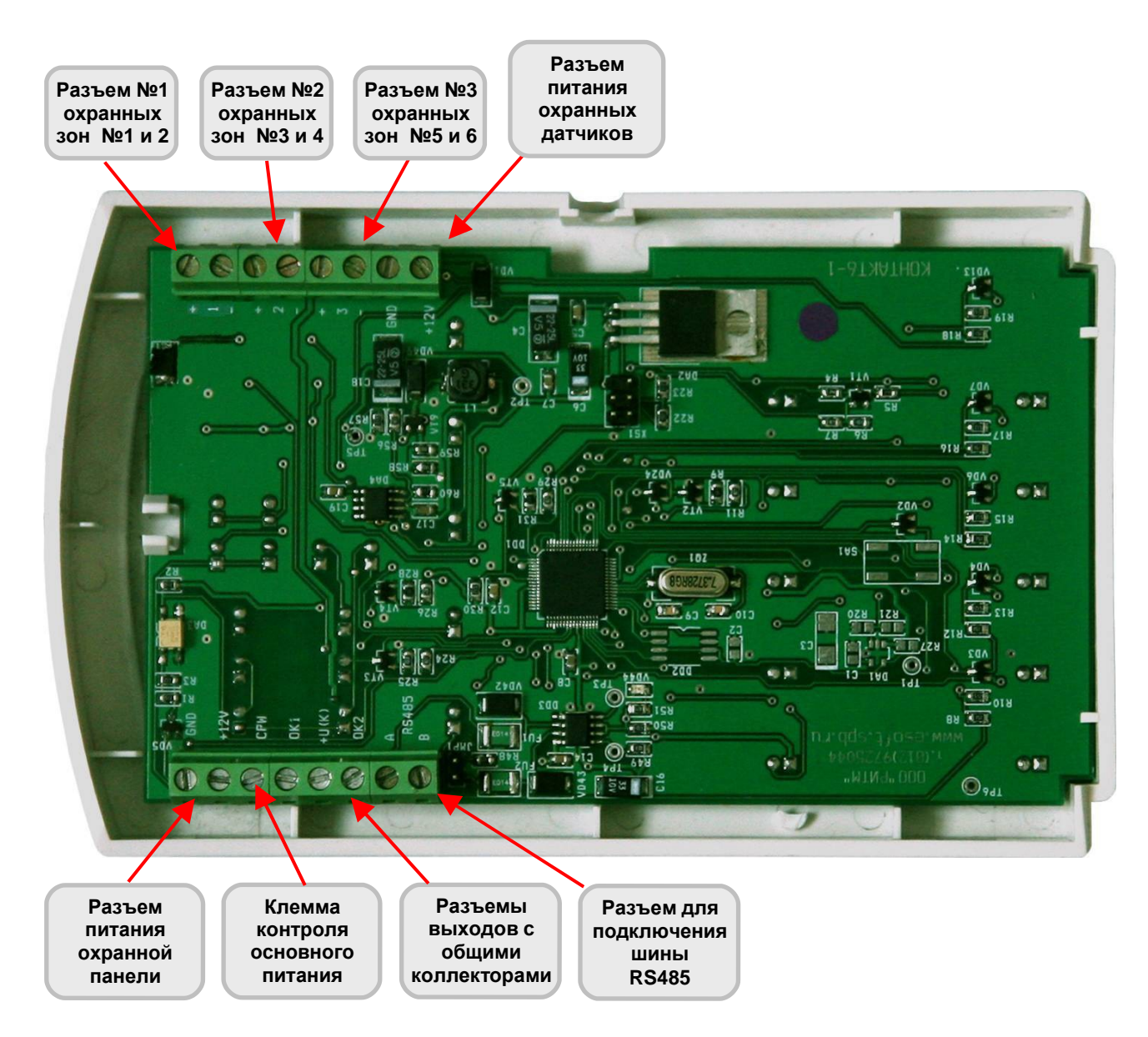

Рис.4.2. Разъемы охранно-пожарной панели «Контакт 6».

К каждому разъему (клемме) подключается одна пожарная или две охранные зоны. Охранно-пожарная панель оборудована встроенным зуммером, который сигнализирует о нажатии кнопок на клавиатуре.

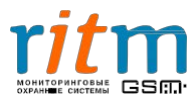

#### **Таблица 4.1**

#### **Разъемы и их функциональное назначение охранно-пожарной панели «Контакт 6»**

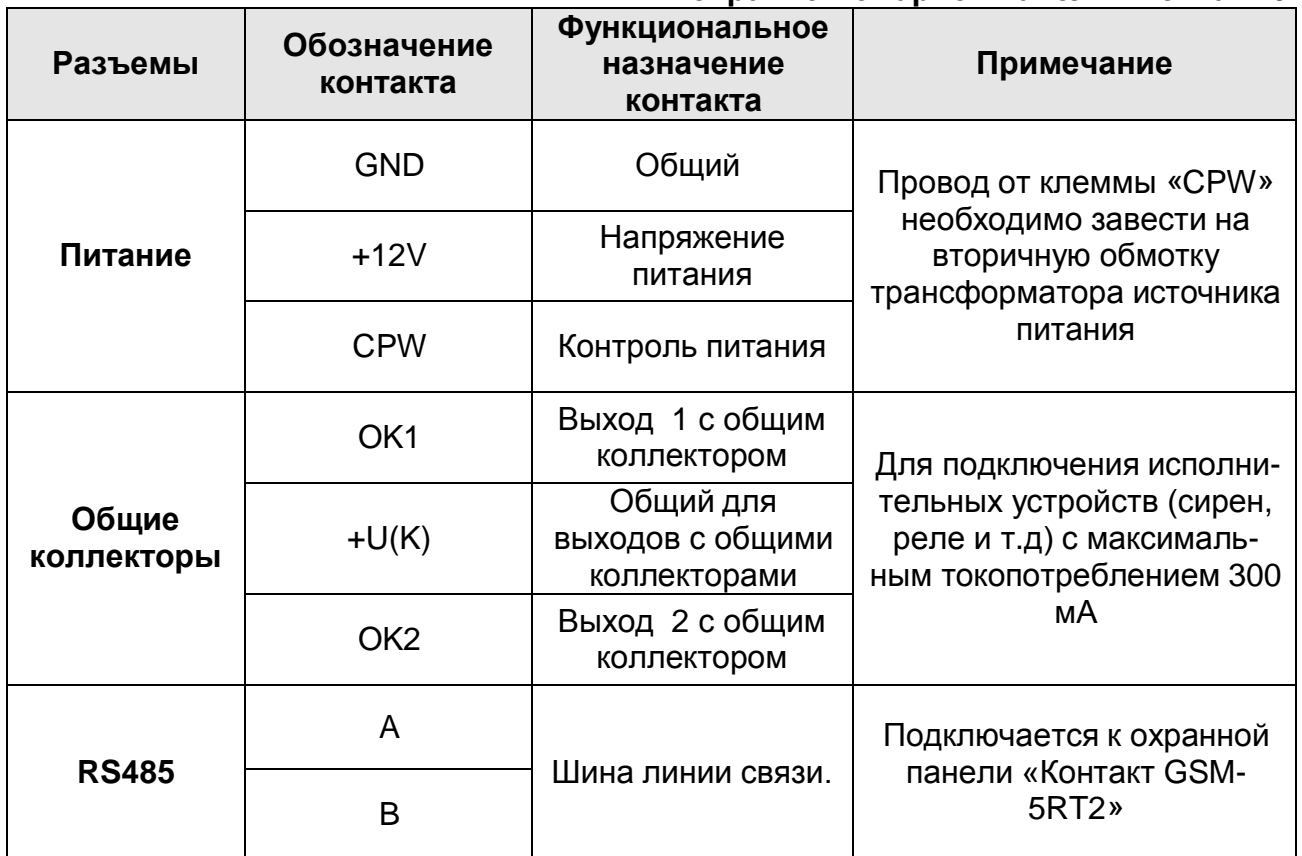

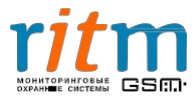

#### **4.1Ти. повойпримерподключения«Контакта6»всистемесигнализации**

Типовой пример подключения «Контакт 6» в системе сигнализации приведен на рис.4.3.

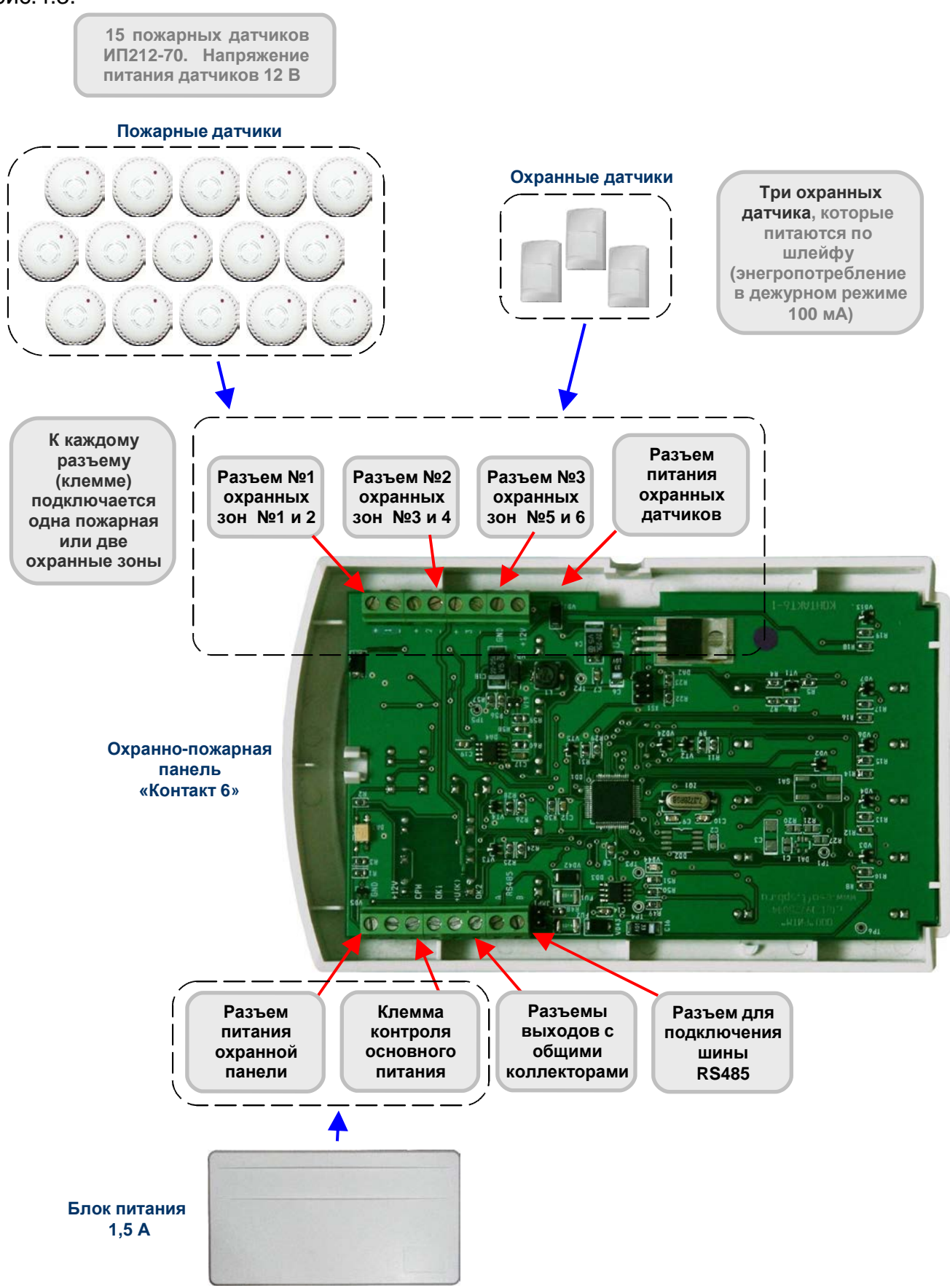

Рис.4.3. Типовой пример подключения «Контакта 6» в системе сигнализации.

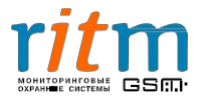

К охранно-пожарной панели «Контакт 6» подключаются:

**Охранные датчики** - до 30 шт, в зависимости от типа питания датчика. *Например, если датчики питаются по шлейфу (энергопотребление в дежурном режиме 100 мА), к панели одновременно подключается 3 датчика.*

**Пожарные датчики** – до 30 шт с напряжением питания 12 В, в зависимости от типа датчиков.

*Например, 15 датчиков типа ИП212-70.*

**Блок питания** на 1,5 А для одного «Контакта 6». Рассчитайте энергопотребление всех охранных и пожарных датчиков, подключенных к «Контакту 6» и к блоку питания. Подключите более мощный блок питания, если это необходимо.

**Преобразователь RS-485 с гальванической развязкой**. Устанавливается для повышения надежности охранной системы, из расчета один преобразователь на 5-6 квартир.

Все «Контакты 6» подключаются к магистральной шине RS-485 (слаботочный кабель, протянутый по стояку).

Примеры типов кабелей для подключения охранно-пожарной панели приведены в таблице 4.2.

#### **Таблица 4.2**

#### **Типы кабелей при подключении «Контакта 6»**

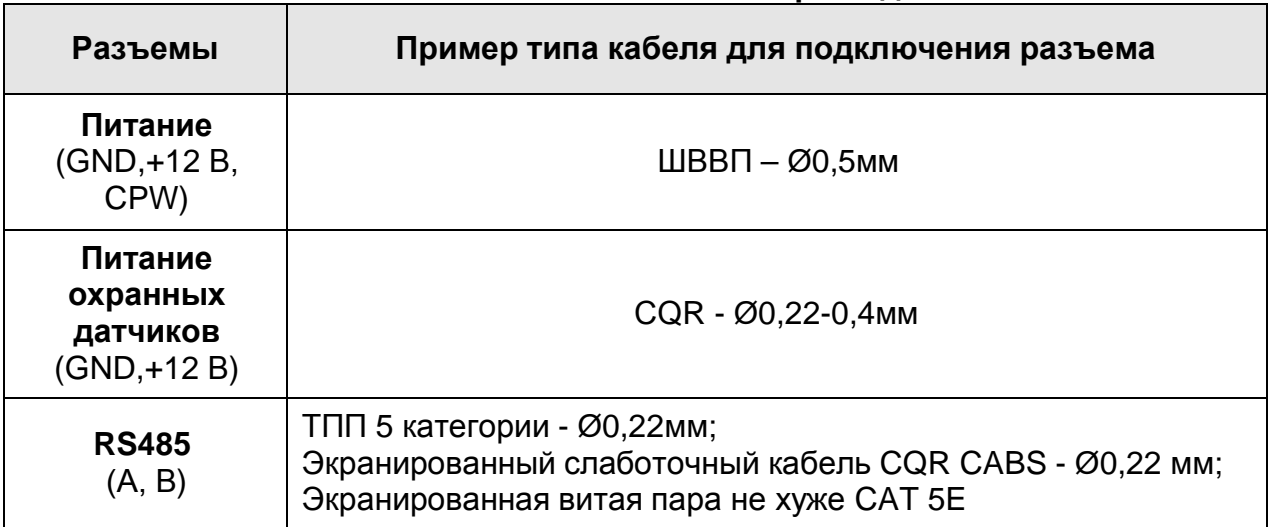

**Во избежание помех и искажений при передаче данных, рекомендуется объединять заземление источников питания панелей.**

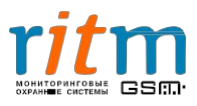

### **5. Описание программы настройки**

#### **5.1. Выбор типа подключения**

Программа Contact6.exe предназначена для настройки всех параметров охраннопожарной панели «Контакт 6» и преобразователя RS-485 с гальванической развязкой.

Выберете охранное оборудование, которое будет настраиваться из программы Contact6.exe (рис.5.1):

- **Охранно-пожарная панель «Контакт 6».** А также «Контакт 6», подключенный к «Контакту GSM-5-RT2» (или пульту охраны), через **непрограммируемый преобразователь RS-485** с гальванической развязкой.
- **Программируемый преобразователь RS-**485 с гальванической развязкой. Непрограммируемые преобразователи в настройке не нуждаются.
- **Охранно-пожарная панель «Контакт 6»**, подключенная к «Контакту GSM-5- RT2» (или пульту охраны), через **программируемый преобразователь RS-485** с гальванической развязкой.

Подробнее – в главе **«Способы подключения «Контактов 6»».**

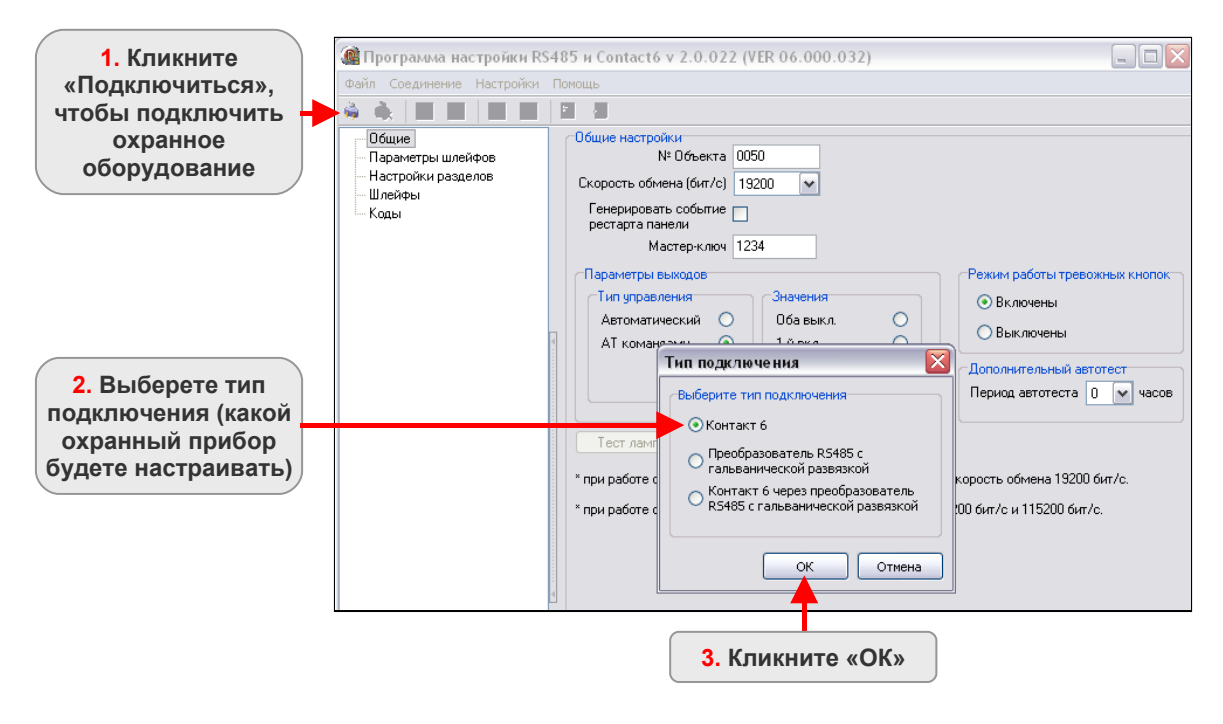

Рис.5.1. Выбор охранного оборудования, которое будет настраиваться из программы Contact6.exe.

Параметры соединения охранного оборудования показаны на рис.5.2. Подробное описание параметров соединения приведено в таблице 5.1.

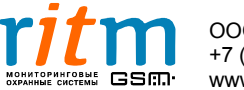

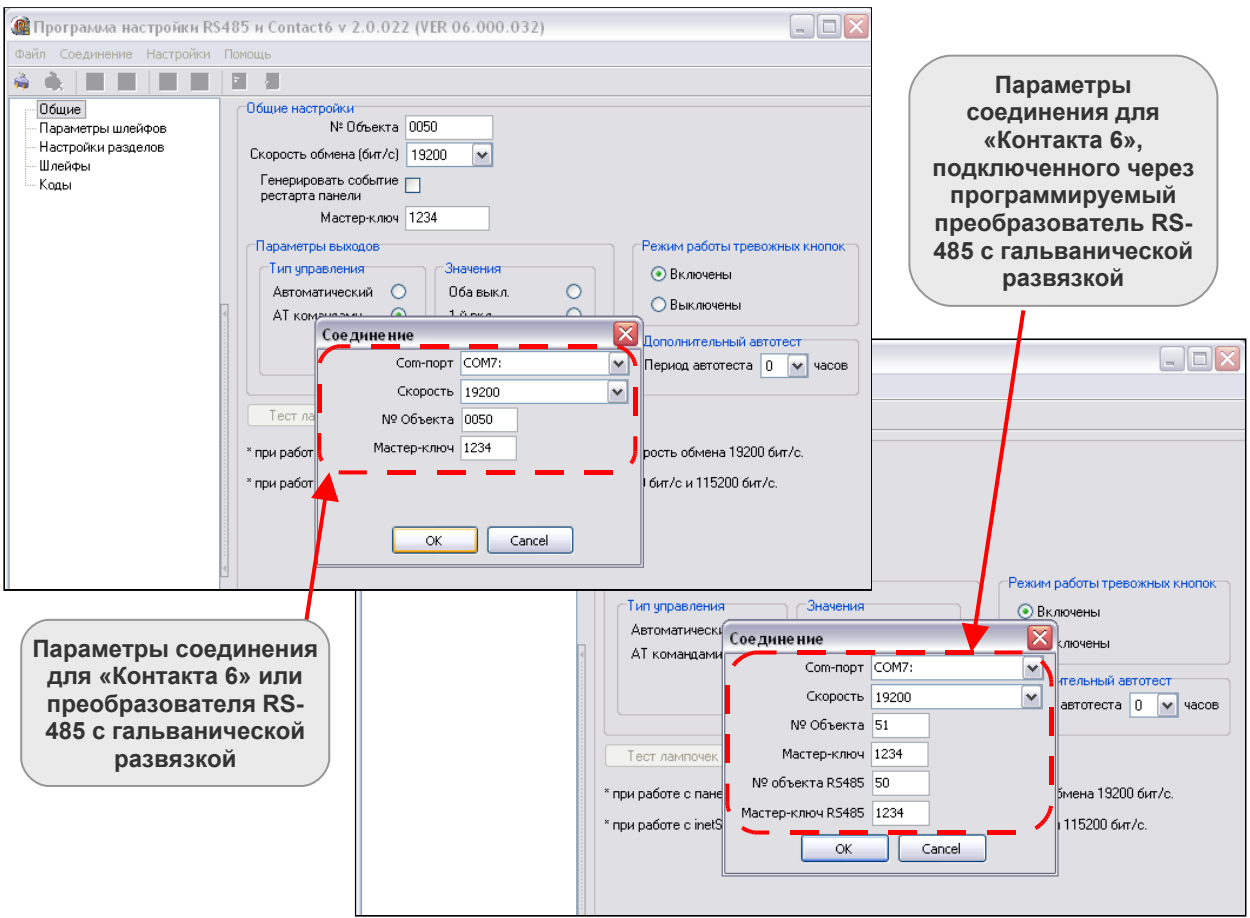

Рис.5.2. Параметры соединения охранного оборудования в программе настройки.

### **Таблица 5.1**

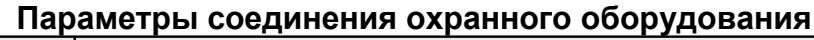

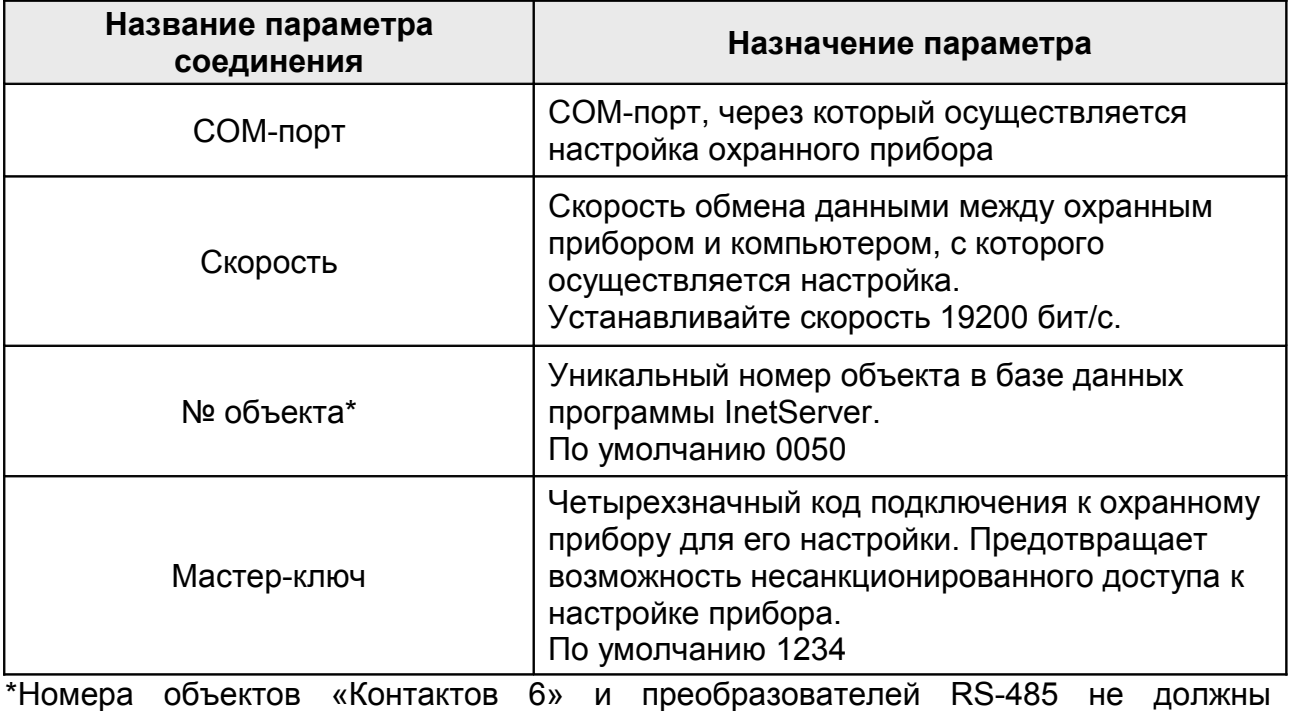

совпадать.

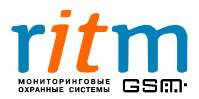

#### **5.2. Описание программы настройки для «Контакта 6»**

#### **5.2.1. Главное меню. Страница «Общие»**

Описание функций главного меню и страницы «Общие» для «Контакта 6» приведено на рис.5.3 и в таблице 5.2.

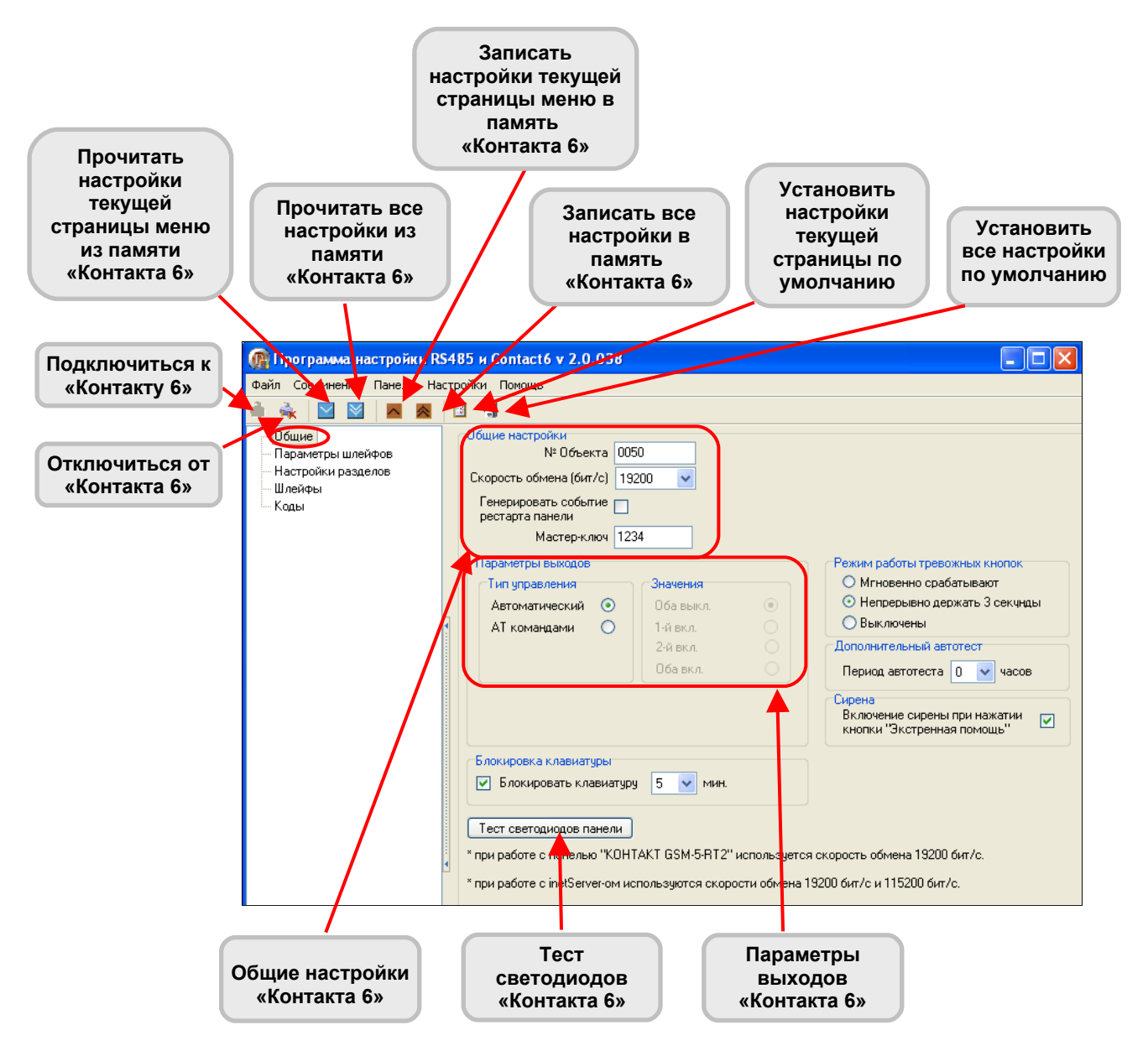

Рис.5.3. Главное меню и страница «Общие» для «Контакта 6».

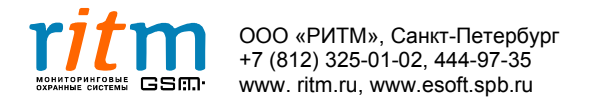

#### **Таблица 5.2**

20

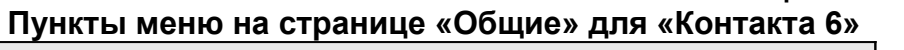

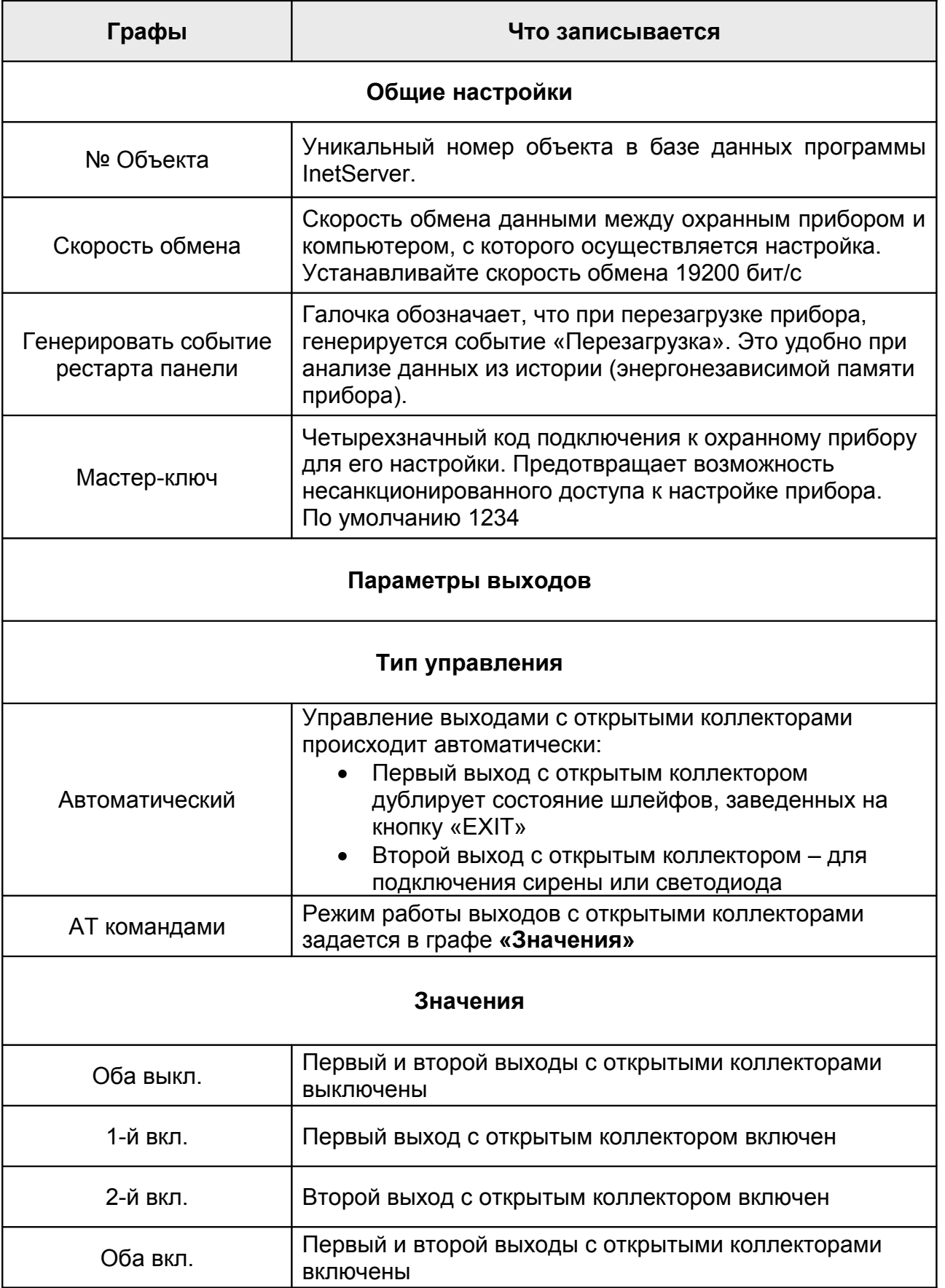

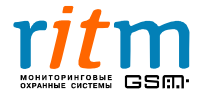

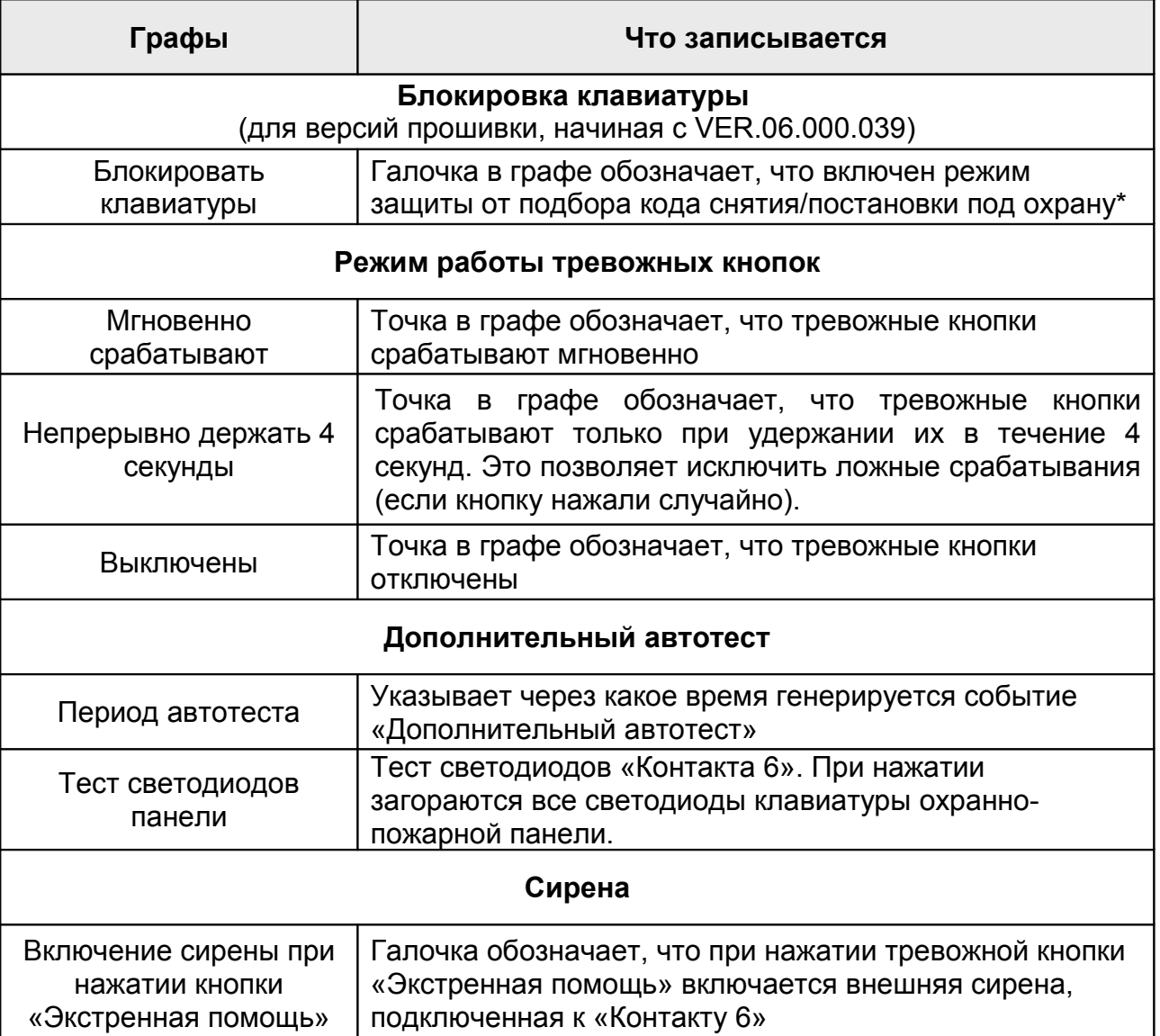

\*Режим защиты от подбора кода работает следующим образом: если код на клавиатуре трижды введен неверно, панель формирует сообщение «Подбор кода» (событие 461). Клавиатура при этом блокируется на время от 5 до 15 мин, в зависимости от того, что указано в соответствующем окне.

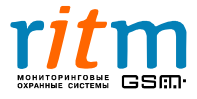

#### **5.2. 2. Страница «Параметры шлейфов»**

Описание функций страницы «Параметры шлейфов» для «Контакта 6» приведено на рис.5.4 и в таблице 5.3.

| □<br>. Программа настройки RS485 и Contact6 v 2.0.022 (VER 06.000.032)<br>m. |                  |   |                |                    |               |              |                                     |              |               |        |                             |              |            |
|------------------------------------------------------------------------------|------------------|---|----------------|--------------------|---------------|--------------|-------------------------------------|--------------|---------------|--------|-----------------------------|--------------|------------|
| Файл<br>Соединение                                                           | Настройки Помощь |   |                |                    |               |              |                                     |              |               |        |                             |              |            |
| ú.                                                                           | ᄎ                | 闁 | 圖              |                    |               |              |                                     |              |               |        |                             |              |            |
| Общие                                                                        |                  |   |                | Параметры шлейфов: |               |              |                                     |              |               |        |                             |              |            |
| «Параметры шлейфов: ><br>Настройки разделов<br>Шлейфы                        |                  |   | N*             | шлейфа Состояние   | Нормальное    |              | AdemcolD                            |              | N٤<br>раздела |        | Задержка на (сек.)<br>вход. | <b>ВЫХОД</b> | Тип шлейфа |
| Коды                                                                         |                  |   |                | Нормальное         | Замкнутое     | v            | 130: Тревога по зоне                | $\checkmark$ |               |        | $\vee$ 030                  | 000          | входной    |
|                                                                              |                  |   | $\overline{2}$ | Нормальное         | Замкнутое     | v            | 130: Тревога по зоне                | v            | 2             |        | $\vee$ 000                  | 000          | мгновенный |
|                                                                              |                  |   | 3              | Нормальное         | Замкнутое     | v            | 130: Тревога по зоне                | v            | 2             |        | $\vee$ 000                  | 000          | мгновенный |
|                                                                              |                  |   | 4              | Нормальное         | Замкнутое     | $\checkmark$ | 130: Тревога по зоне                | v            | 2             |        | $\vee$ 000                  | 000          | мгновенный |
|                                                                              |                  |   | Ø.<br>5        | Нормальное         | Разомкнчтое V |              | 118: Возможность пожара             |              | 3             | $\vee$ | 000                         | 000          | мгновенный |
|                                                                              |                  |   | 6<br><b>M</b>  | Нормальное         |               |              | Разомкнутое V 110: Пожарная тревога |              | 3             | $\vee$ | 000                         | 000          | мгновенный |
|                                                                              |                  |   |                |                    |               |              |                                     |              |               |        |                             |              |            |

Рис.5.4. Страница «Параметры шлейфов» для «Контакта 6» в программе настройки.

#### **Таблица 5.3 Страница «Параметры шлейфов» для «Контакта 6»**

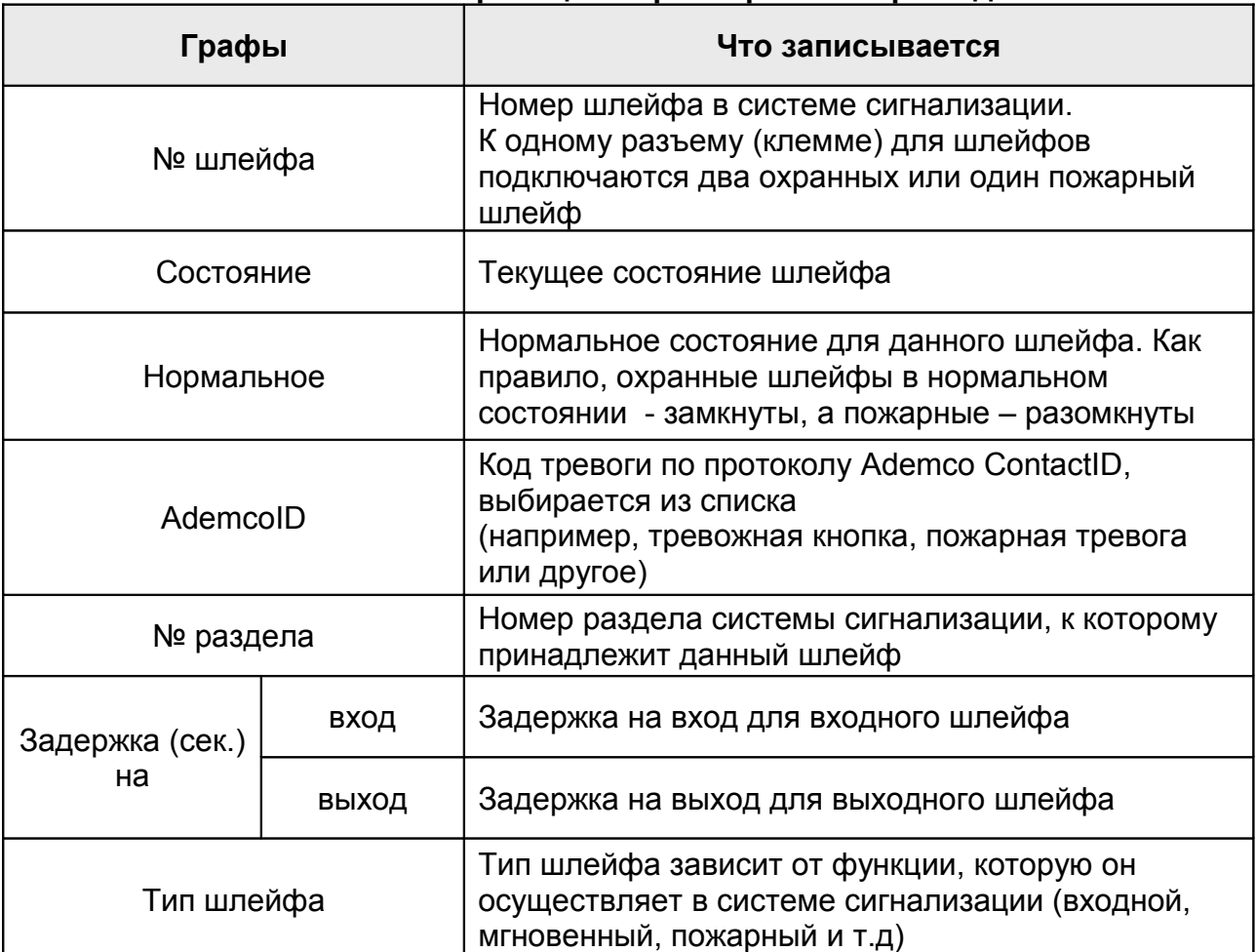

#### **5.2.3. Страница «Настройки разделов»**

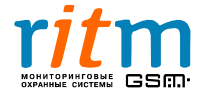

Описание функций страницы «Настройки разделов» для «Контакта 6» приведено на рис.5.5 и в таблице 5.4.

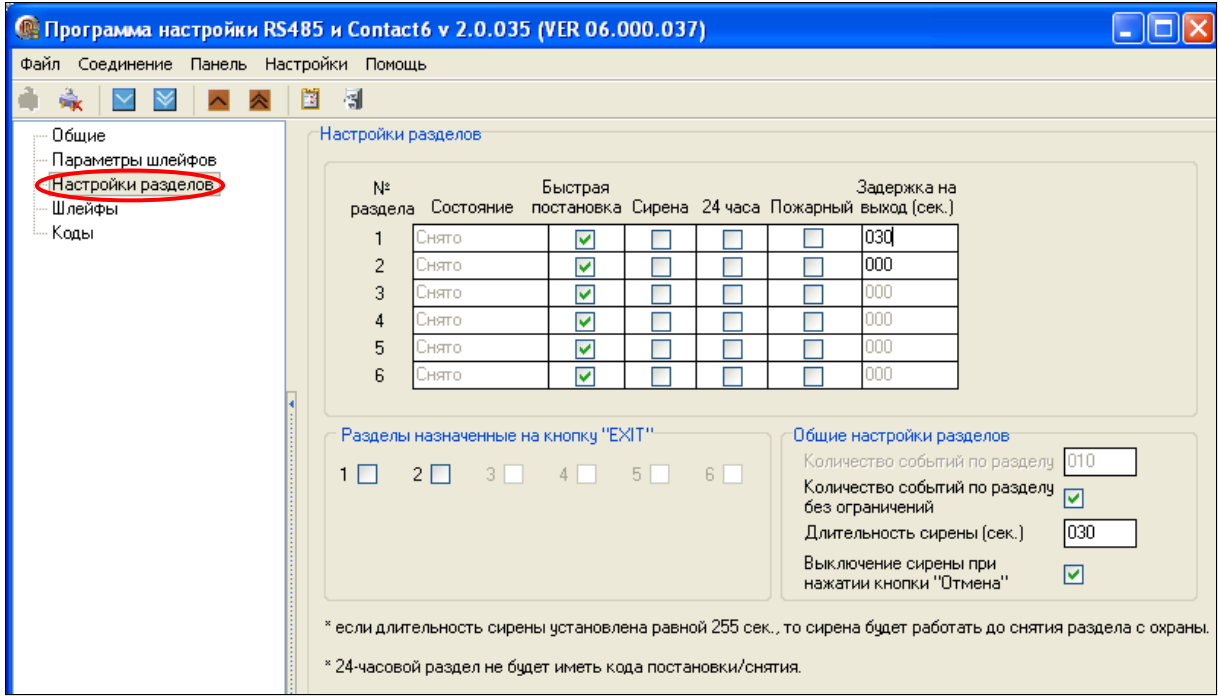

Рис.5.5. Страница «Настройки разделов» для «Контакта 6» в программе настройки.

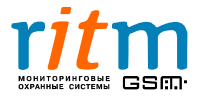

#### **Таблица 5.4**

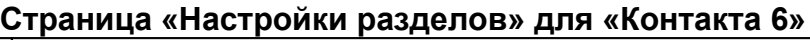

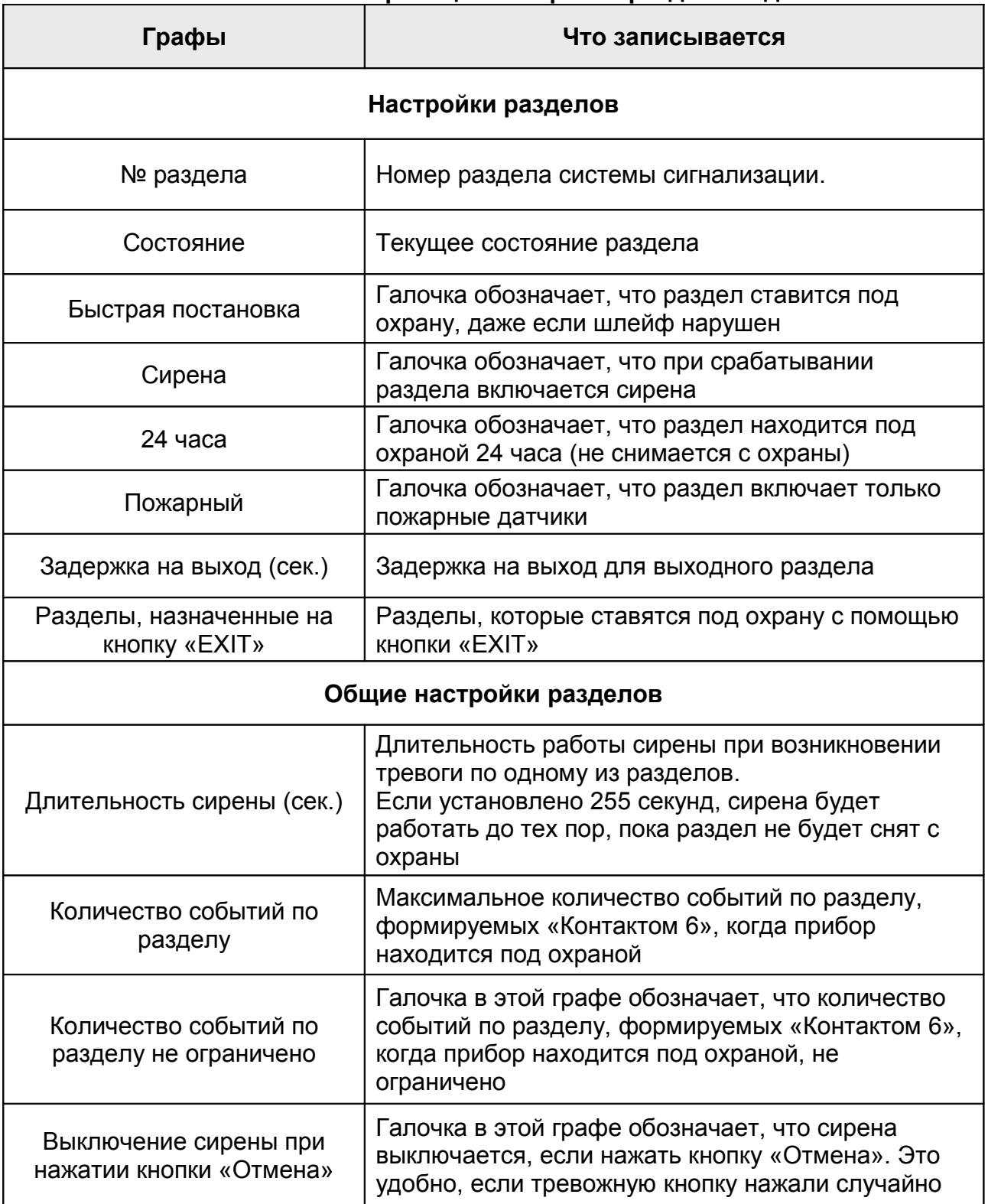

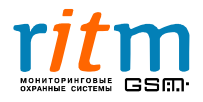

#### **5.2. 4. Страница «Шлейфы»**

Описание страницы «Шлейфа» для «Контакта 6» приведено на рис.5.6. Номиналы резисторов, приведенные на рисунке, корректны для параметров охранной панели, установленных по умолчанию.

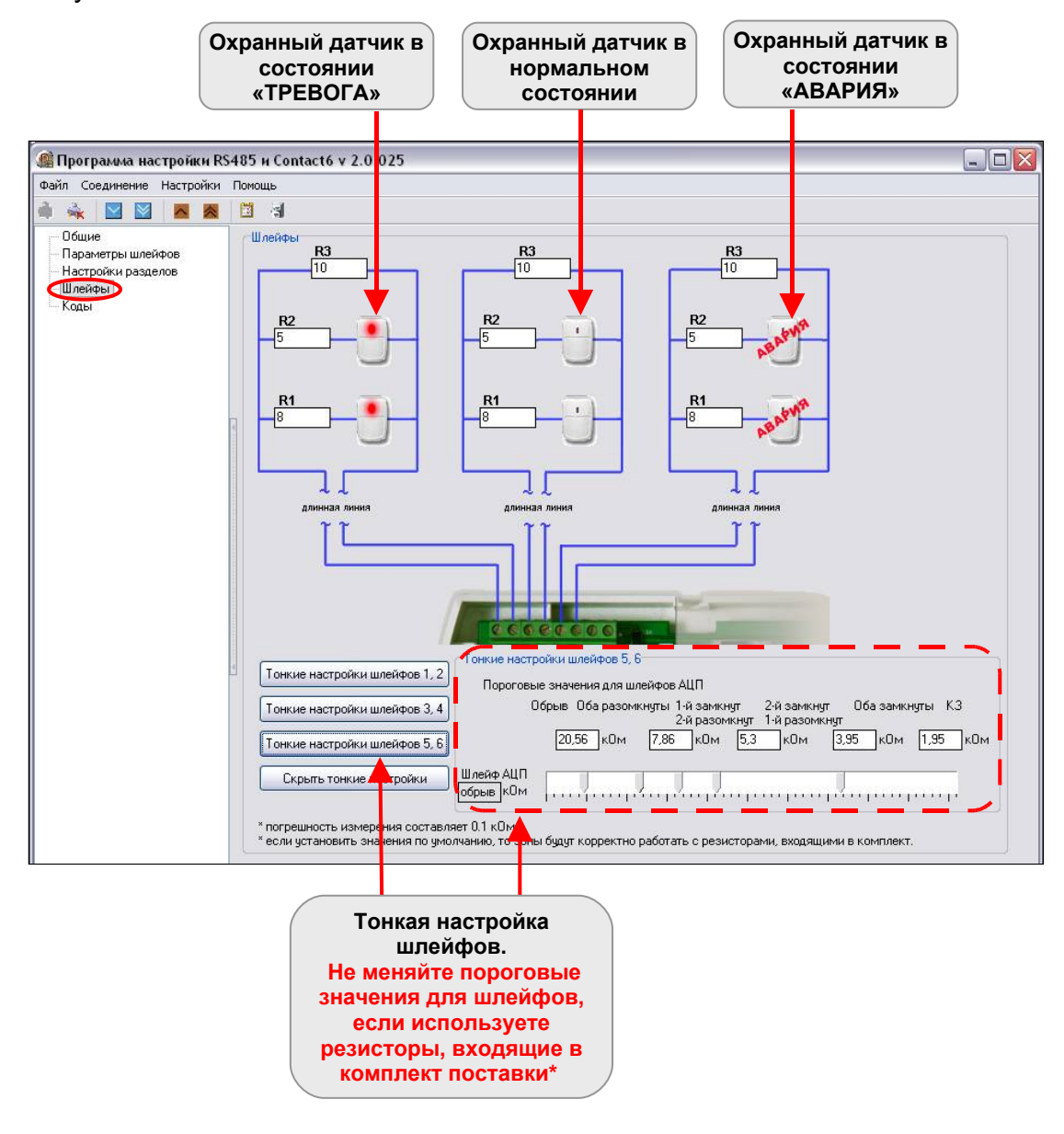

Рис.5.6. Страница «Шлейфы» для «Контакта 6» в программе настройки. *\*Для версий прошивки после ver. 06.000.32.*

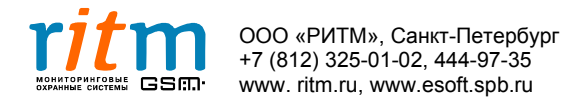

#### **5.2. 5. Страница «Коды»**

Описание функций страницы «Коды» для «Контакта 6» приведено на рис.5.7 и в таблице 5.5.

Команды для программирования охранно-пожарной панели с клавиатуры подробно описаны в главе **«Программирование с клавиатуры».**

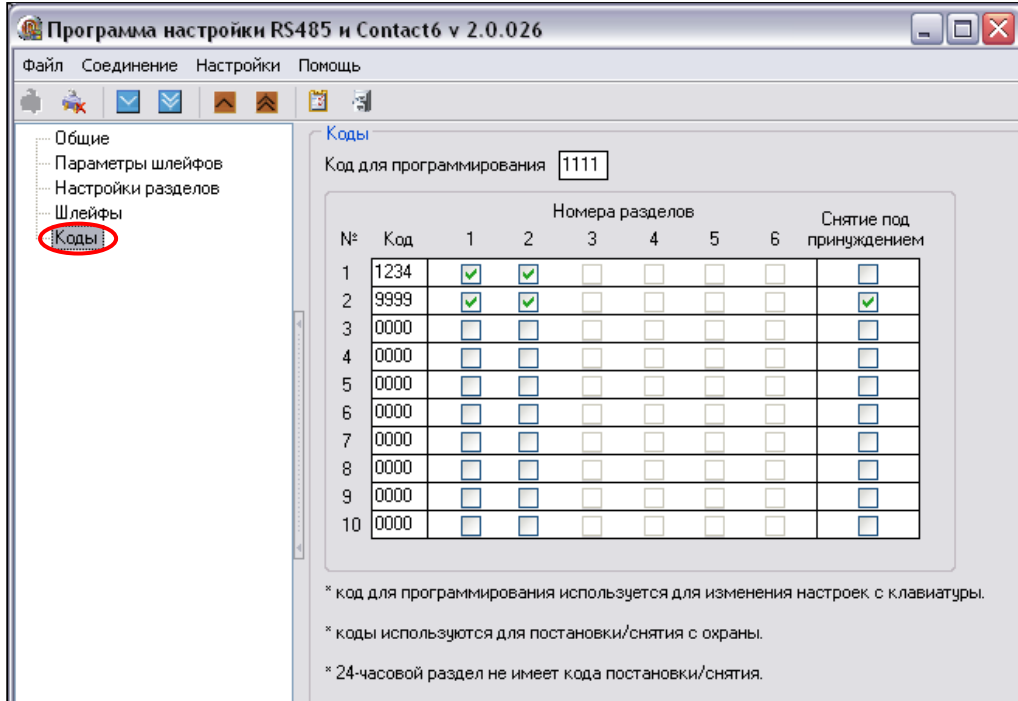

Рис.5.7. Страница «Коды» для «Контакта 6» в программе настройки.

#### **Таблица 5.5 Страница «Коды» для «Контакта 6»**

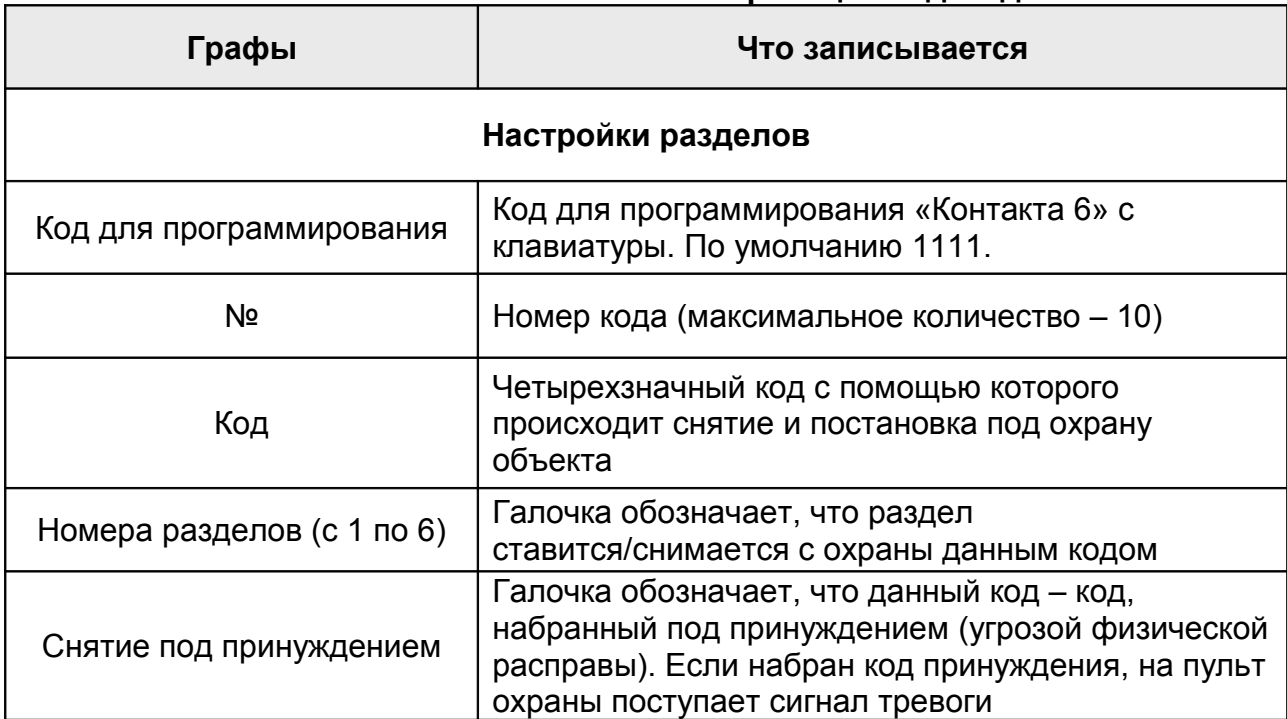

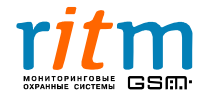

#### **5.3. Описание программы настройки для преобразователя RS-485 с гальванической развязкой**

#### **5.3.1. Главное меню. Страница «Общие»**

Описание функций главного меню и страницы «Общие» для программируемого преобразователя RS-485 с гальванической развязкой приведено на рис.5.8 и в таблице 5.6.

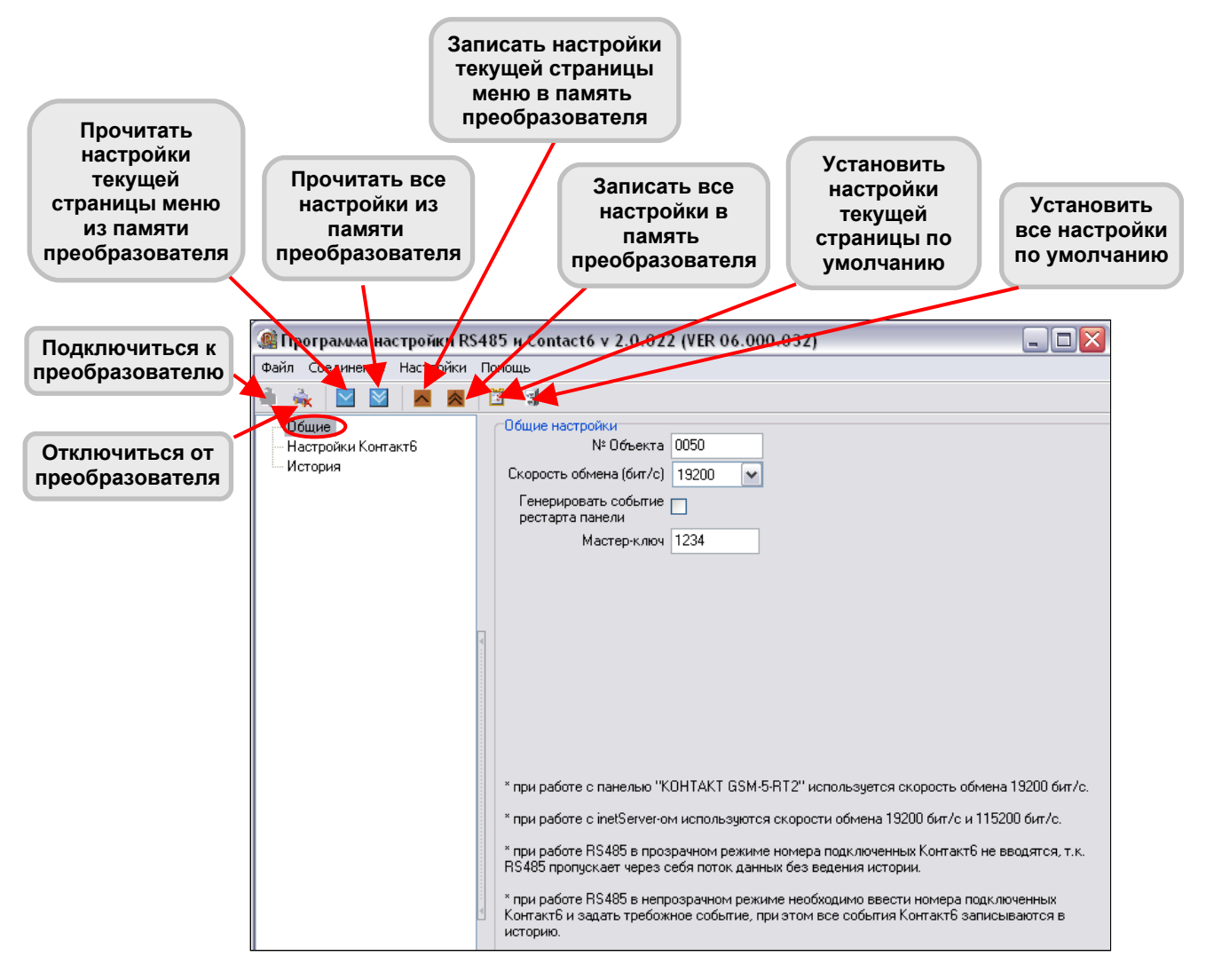

Рис.5.8. Главное меню и страница «Общие» в программе настройки для программируемого преобразователя RS-485 с гальванической развязкой.

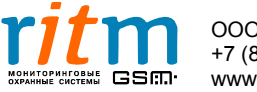

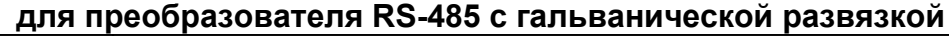

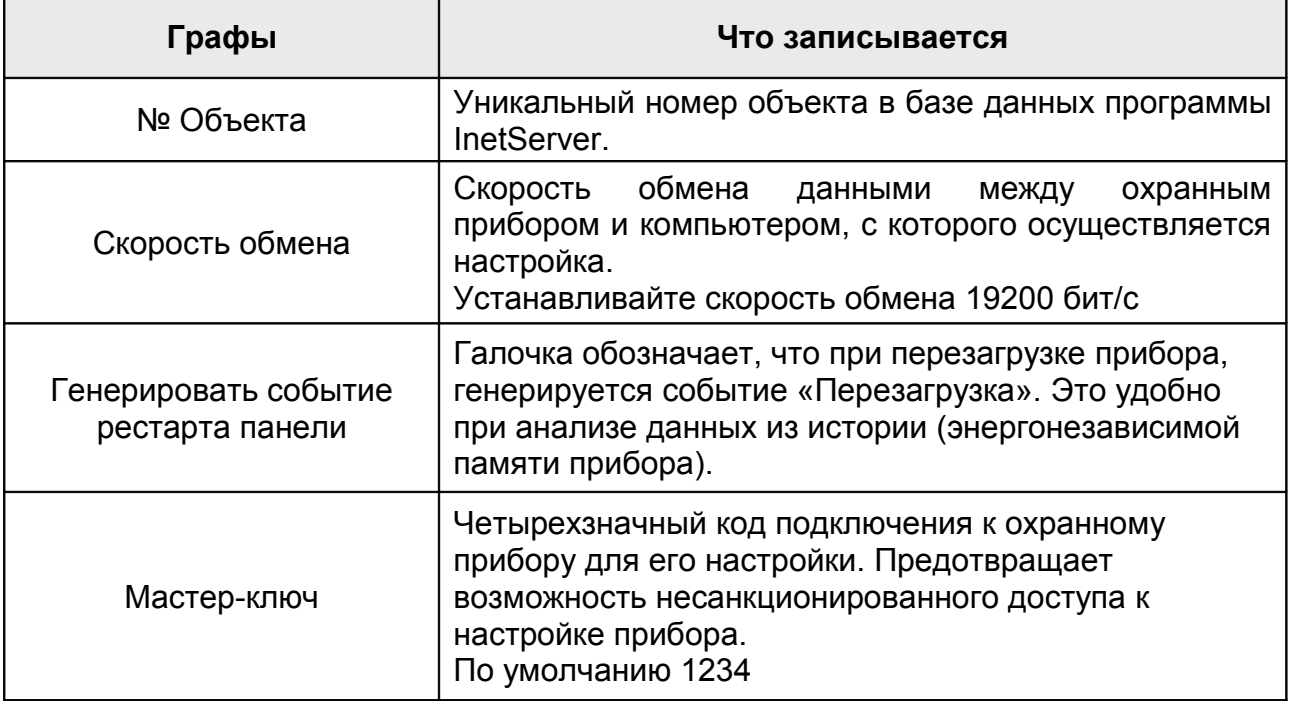

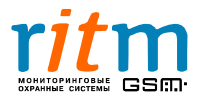

#### **5.3 .2. Страница «Настройки Контакт6»**

Описание страницы «Настройки Контакт6» для преобразователя RS-485 с гальванической развязкой приведено на рис.5.9 и в таблице 5.7.

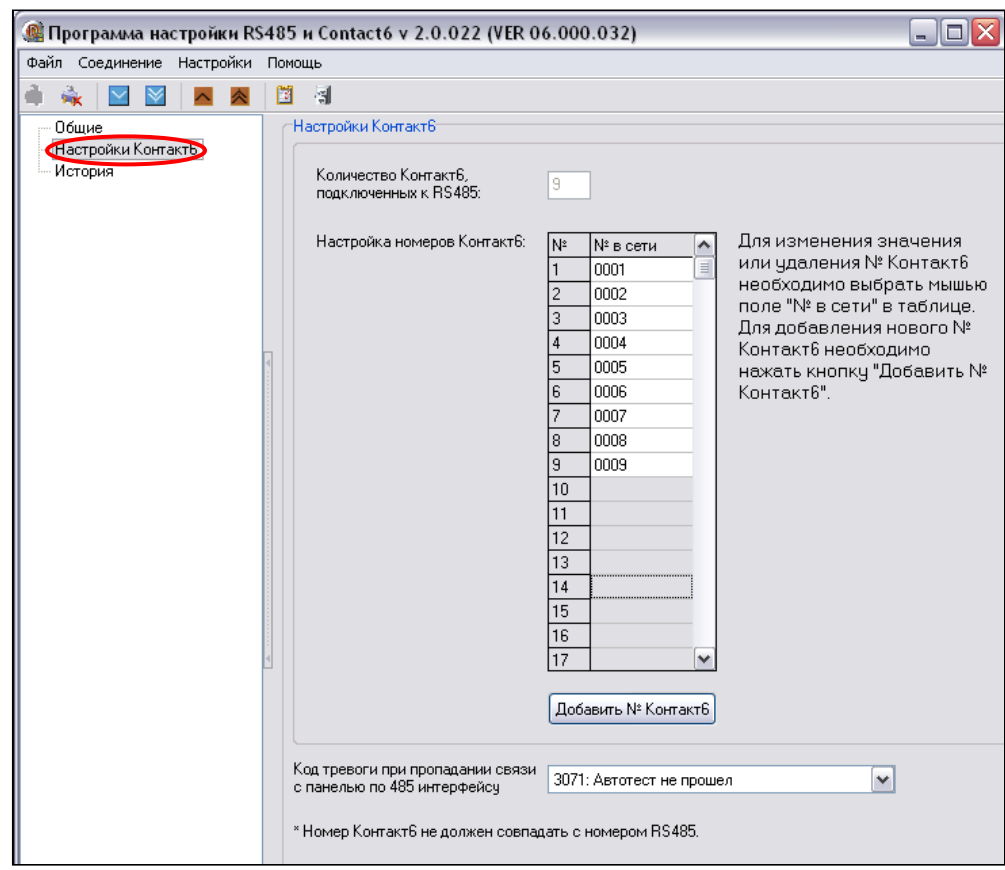

Рис.5.9. Страница «Настройки Контакт6» в программе настройки для преобразователя RS-485 с гальванической развязкой.

#### **Таблица 5.7**

**Пункты меню на странице «Настройки Контакт6» для преобразователя RS-485 с гальванической развязкой**

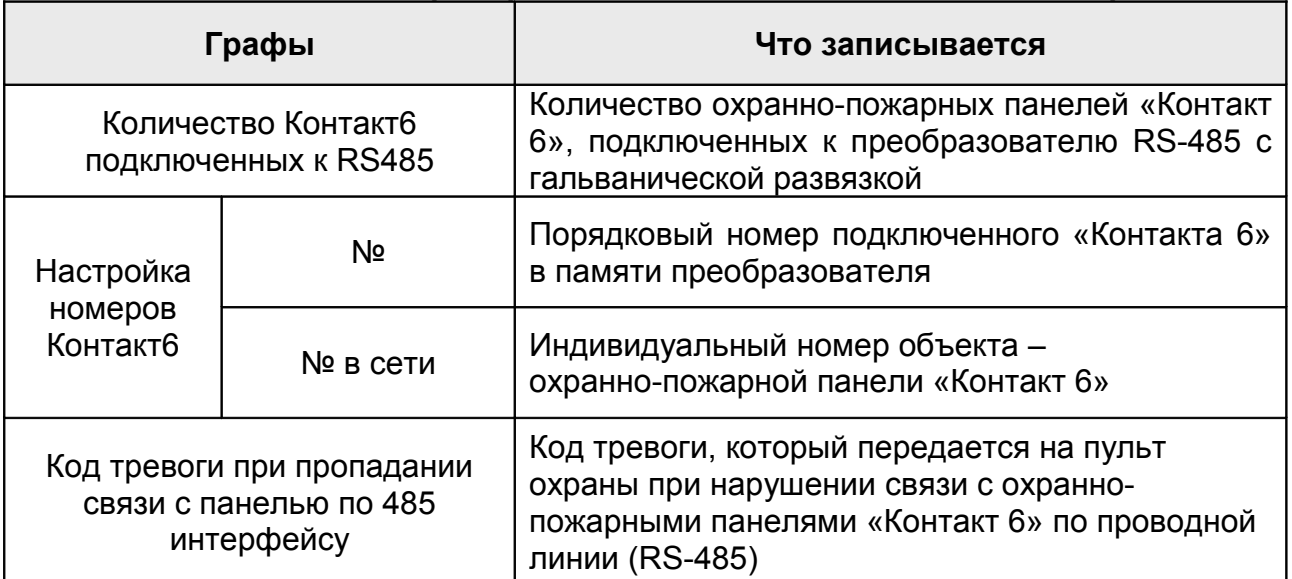

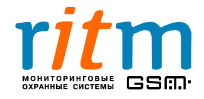

#### **5.3 .3. Страница «История»**

Все события, которые передавались охранно-пожарными панелями «Контакт 6», записываются в память преобразователя RS-485 с гальванической развязкой, на странице «История». Описание страницы «История» для преобразователя приведено на рис.5.10 и в таблице 5.8.

| Программа настройки RS485 и Contact6 v 2.0.022 (VER 06.000.032) |                |                                                                          |     |                    |                               |                |     |                      |    | $ \blacksquare$ $\times$ |  |  |  |  |
|-----------------------------------------------------------------|----------------|--------------------------------------------------------------------------|-----|--------------------|-------------------------------|----------------|-----|----------------------|----|--------------------------|--|--|--|--|
| Файл Соединение Настройки Помощь                                |                |                                                                          |     |                    |                               |                |     |                      |    |                          |  |  |  |  |
| ń.<br>⋉                                                         | 閰<br>圖         |                                                                          |     |                    |                               |                |     |                      |    |                          |  |  |  |  |
| Обшие                                                           | История        |                                                                          |     |                    |                               |                |     |                      |    |                          |  |  |  |  |
| Настройки Контакт6                                              |                | Экспорт в Excel открытой страницы истории<br>Назад<br>Очистить<br>Вперед |     |                    |                               |                |     |                      |    |                          |  |  |  |  |
| (История)                                                       | N <sup>2</sup> | Объект Код T\B                                                           |     |                    | Событие                       |                |     | Раздел Шлейф Посылка |    | КС С  Передано           |  |  |  |  |
|                                                                 | 181            | 1234                                                                     | 307 | Tpesora            | Автотест не прошел            | 0              | 000 | 123418130700000F     | Да | Her                      |  |  |  |  |
|                                                                 | 180            | 1234                                                                     | 307 | Тревога            | Автотест не прошел            | 0              | 000 | 123418130700000F     | Да | Her                      |  |  |  |  |
|                                                                 | 179            | 1234                                                                     | 307 | Тревога            | Автотест не прошел            | 0              | 000 | 123418130700000F     | Да | Her                      |  |  |  |  |
|                                                                 | 178            | 1234                                                                     | 307 | Тревога            | Автотест не прошел            | 0              | 000 | 123418130700000F     | Да | Нет                      |  |  |  |  |
|                                                                 | 177            | 1234                                                                     | 307 | Тревога            | Автотест не прошел            | 0              | 000 | 123418130700000F     | Да | Her                      |  |  |  |  |
|                                                                 | 176            | 1234                                                                     | 307 | Тревога            | Автотест не прошел            | 0              | 000 | 123418130700000F     | Да | Her                      |  |  |  |  |
|                                                                 | 175            | 1234                                                                     | 307 | Тревога            | Автотест не прошел            | 0              | 000 | 123418130700000F     | Да | Нет                      |  |  |  |  |
|                                                                 | 174            | 1234                                                                     |     | 307   Тревога      | Автотест не прошел            | 0              | 000 | 123418130700000F     | Да | Да                       |  |  |  |  |
|                                                                 | 173            | 1234                                                                     |     | 130 Восстановление | BOCCT: Тревога по зоне        | 11             | 001 | 1234183130010017     | Да | Да                       |  |  |  |  |
|                                                                 | 172            | 1234                                                                     |     | 130   Тревога      | Тревога по зоне               | 11.            | 001 | 1234181130010019     | Да | Да                       |  |  |  |  |
|                                                                 | 171            | 1234                                                                     | 130 | Восстановление     | BOCCT: Тревога по зоне        | 2              | 002 | 1234183130020025     | Да | Да                       |  |  |  |  |
|                                                                 | 170            | 1234                                                                     |     | 130 Tpesora        | Тревога по зоне               | $\overline{2}$ | 002 | 1234181130020027     | Да | Да                       |  |  |  |  |
|                                                                 | 169            | 1234                                                                     |     | 130 Восстановление | BOCCT: Тревога по зоне        | 2              | 002 | 1234183130020025     | Да | Дa                       |  |  |  |  |
|                                                                 | 168            | 1234                                                                     |     | 130   Тревога      | Тревога по зоне               | 2              | 002 | 1234181130020027     | Да | Да                       |  |  |  |  |
|                                                                 | 167            | 1234                                                                     | 130 | Восстановление     | BOCCT: Тревога по зоне        | 11             | 001 | 1234183130010017     | Да | Дa                       |  |  |  |  |
|                                                                 | 166            | 1234                                                                     |     | 130 Tpesora        | Тревога по зоне               | 11             | 001 | 1234181130010019     | Да | Да                       |  |  |  |  |
|                                                                 | 165            | 1234                                                                     |     | 139 Tpesora        | Тревога: вскрытие тампер 0    |                | 000 | 1234181139000007     | Да | Да                       |  |  |  |  |
|                                                                 | 164            | 1234                                                                     |     | 139 Восстановление | ВОССТ: Тревога (вскрытие 0    |                | 000 | 1234183139000005     | Да | Да                       |  |  |  |  |
|                                                                 | 163            | 1234                                                                     |     | 139   Тревога      | Тревога: вскрытие тампер 0    |                | 000 | 1234181139000007     | Да | Да                       |  |  |  |  |
|                                                                 | 162            | 1234                                                                     |     | 139 Восстановление | ВОССТ: Тревога (вскрытие 0    |                | 000 | 1234183139000005     | Да | Да                       |  |  |  |  |
|                                                                 | 161            | 1234                                                                     |     | 139 Tpesora        | Тревога: вскрытие тампер 0    |                | 000 | 1234181139000007     | Да | Да                       |  |  |  |  |
|                                                                 | 160            | 1234                                                                     |     | 139 Восстановление | ВОССТ: Тревога (вскрытие 0    |                | 000 | 1234183139000005     | Да | Да                       |  |  |  |  |
|                                                                 | 159            | 1234                                                                     |     | 130 Восстановление | <b>BOCCT:</b> Tpesora no some | 11             | 001 | 1234183130010017     | Да | Дa                       |  |  |  |  |
|                                                                 | 158            | 1234                                                                     |     | 130   Тревога      | Тревога по зоне               | 11             | 001 | 1234181130010019     | Да | Да                       |  |  |  |  |
|                                                                 | 157            | 1234                                                                     | 130 | Восстановление     | BOCCT: Тревога по зоне        | 11             | 001 | 1234183130010017     | Да | Да                       |  |  |  |  |
|                                                                 | 156            | 1234                                                                     |     | 130 Tpesora        | Тревога по зоне               | 11.            | 001 | 1234181130010019     | Да | Да                       |  |  |  |  |
|                                                                 | 155            | 1234                                                                     |     | 130 Восстановление | BOCCT: Тревога по зоне        | 11.            | 001 | 1234183130010017     | Да | Дa                       |  |  |  |  |
|                                                                 | 154            | 1234                                                                     |     | 130 Tpesora        | Тревога по зоне               | 11             | 001 | 1234181130010019     | Да | Да                       |  |  |  |  |
|                                                                 | 153            | 1234                                                                     |     | 130 Восстановление | BOCCT: Tpesora no sone        | 11.            | 001 | 1234183130010017     | Да | Дa                       |  |  |  |  |
|                                                                 | 152            | 1234                                                                     |     | 130   Тревога      | Тревога по зоне               | 1              | 001 | 1234181130010019     | Да | Да                       |  |  |  |  |
|                                                                 | 151            | 1234                                                                     | 130 | Восстановление     | ВОССТ: Тревога по зоне        | 12.            | 002 | 1234183130020025     | Да | Да                       |  |  |  |  |
|                                                                 | 150            | 1234                                                                     |     | 130   Тревога      | Тревога по зоне               | 2              | 002 | 1234181130020027     | Да | IДa                      |  |  |  |  |
|                                                                 |                |                                                                          |     |                    |                               |                |     |                      |    |                          |  |  |  |  |

Рис.5.10. Страница «История» в программе настройки для преобразователя RS-485 с гальванической развязкой.

#### **Таблица 5.8**

#### **Назначение ячеек на странице «История» для преобразователя RS-485 с гальванической развязкой**

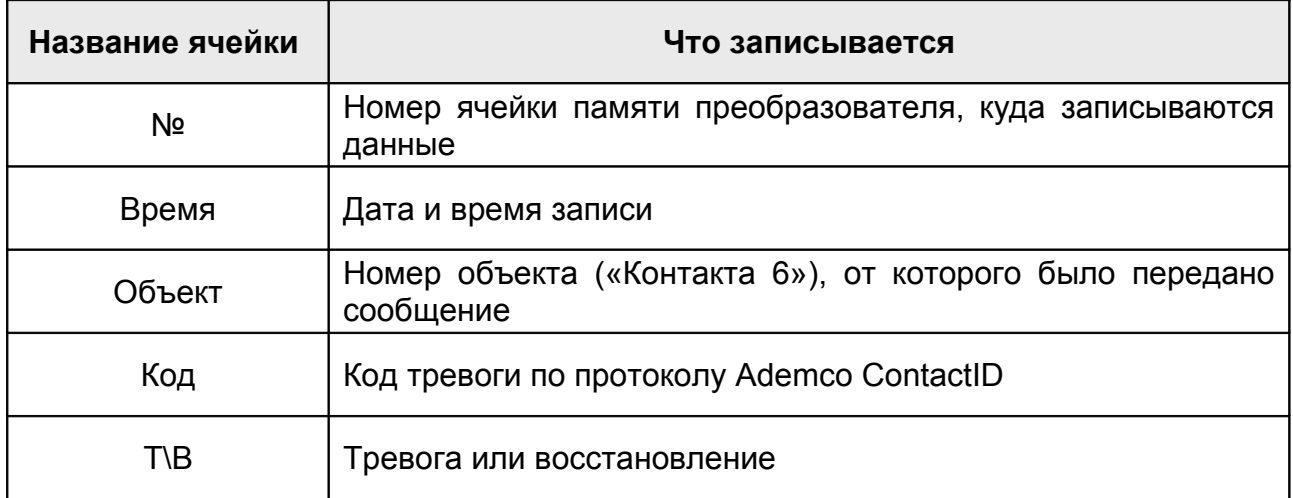

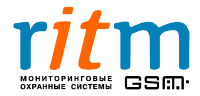

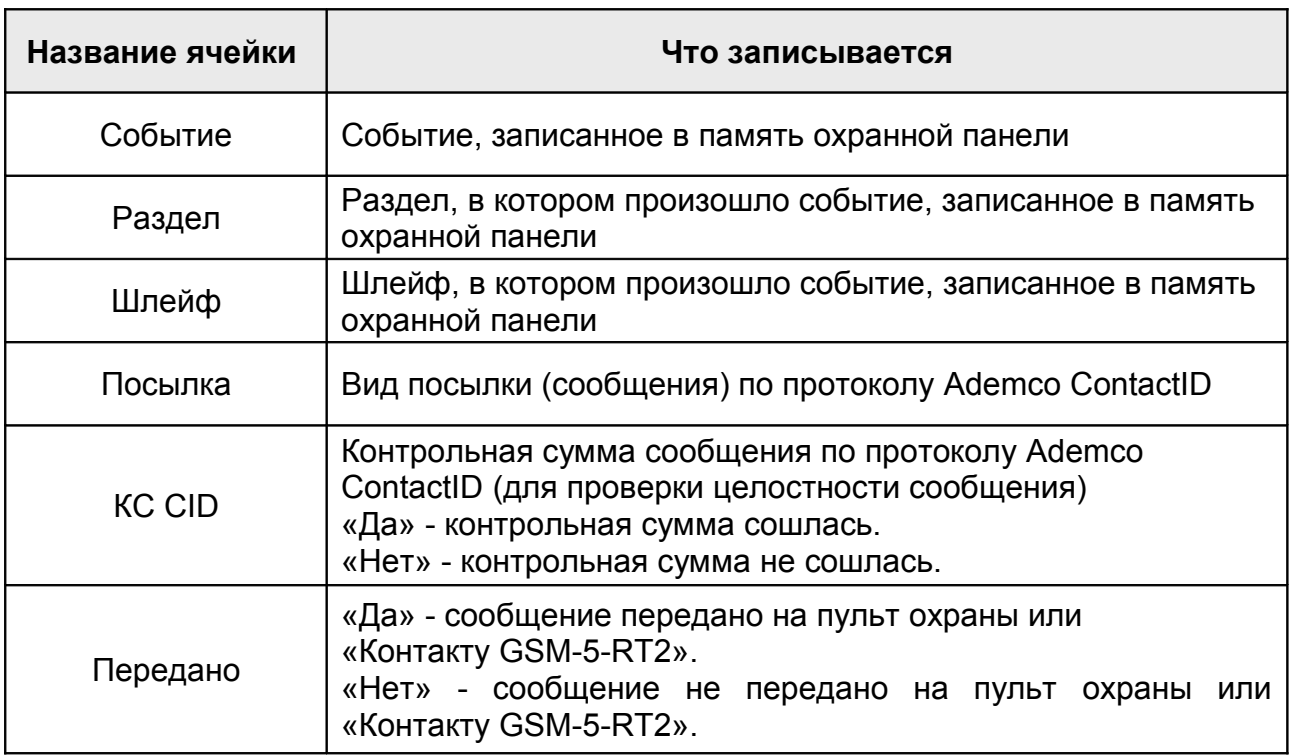

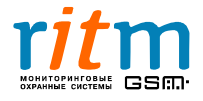

## **6. Преобразователь RS-485 с гальванической развязкой**

#### **6.1. Принцип работы**

Преобразователь RS-485 с гальванической развязкой предназначен для установки в охранно-пожарных системах для увеличения длины проводной линии между «Контактом 6» (для версий начиная с VER 06.000.31) и «Контактом GSM-5RT2» или пультом центрального наблюдения (рис.6.1.).

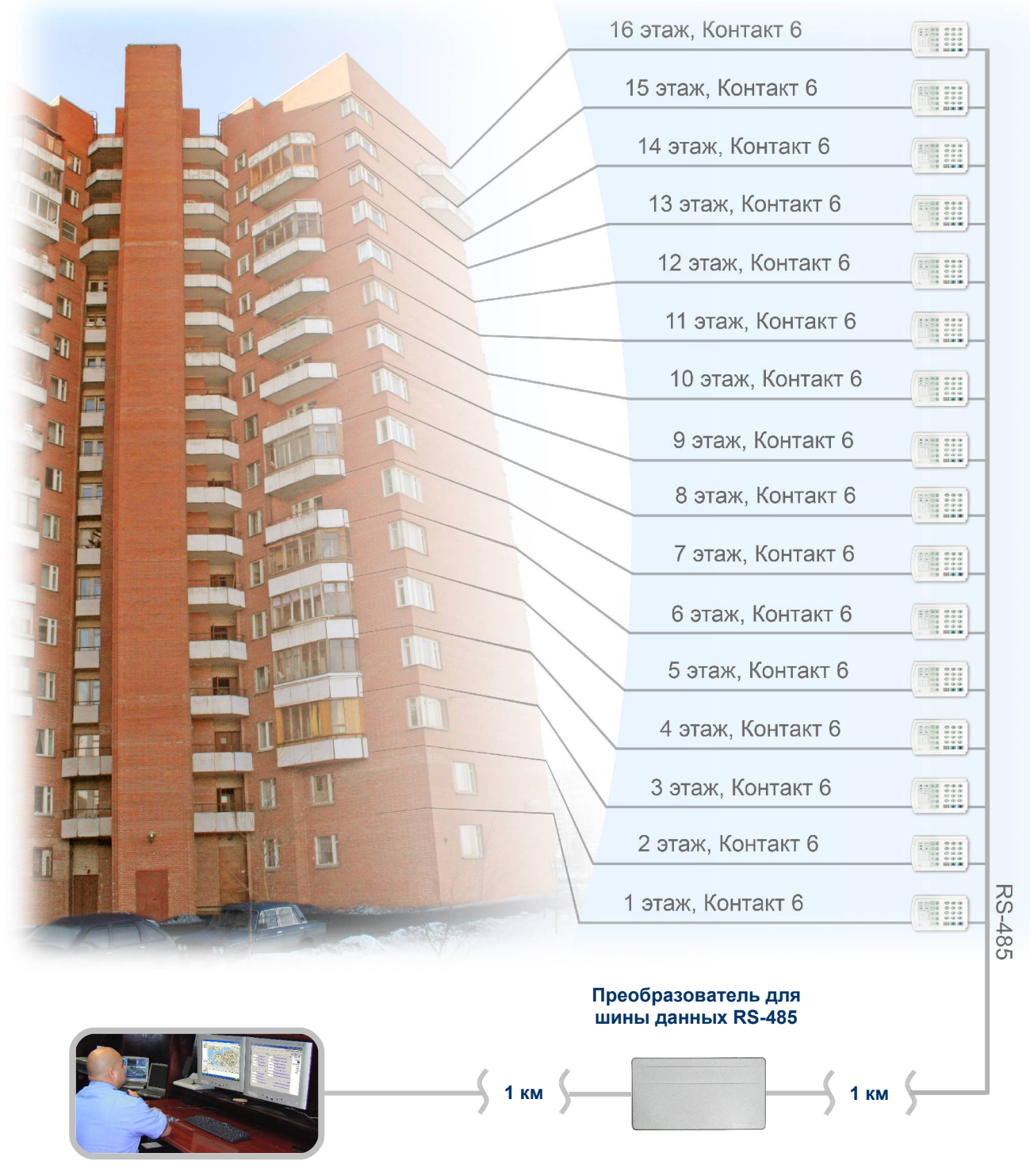

#### **Пульт охраны многоквартирного дома**

Рис.6.1. Принцип работы преобразователя RS-485 с гальванической развязкой.

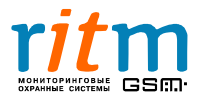

ООО «РИТМ», Санкт-Петербург +7 (812) 325-01-02, 444-97-35 www. ritm.ru, www.esoft.spb.ru

Наибольшая длина проводной линии без преобразователя RS-485 с гальванической развязкой составляет 1 км. Каждый преобразователь увеличивает длину линии еще на 1 км. Прибор также позволяет защитить проводную линию от короткого замыкания по шине данных (RS-485).

Фирма «Ритм» выпускает два типа преобразователей:

- преобразователь RS-485 с гальванической развязкой
- преобразователь RS-485 с гальванической развязкой программируемый.

Основное преимущество обычного преобразователя RS-485 с гальванической развязкой – простота. Его достаточно просто подключить к шине данных. Максимальное количество подключаемых (к «Контакту GSM-5RT2» или пульту охраны) «Контактов 6» - 255 (рис.6.2).

Программируемый преобразователь позволяет увеличить количество подключаемых (к «Контакту GSM-5RT2» или пульту охраны) «Контактов 6» до 65535 (рис.6.3). Однако, он нуждается в настройке: память преобразователя записывается собственный индивидуальный номер и индивидуальные номера всех «Контактов 6», которые подключены через этот преобразователь.

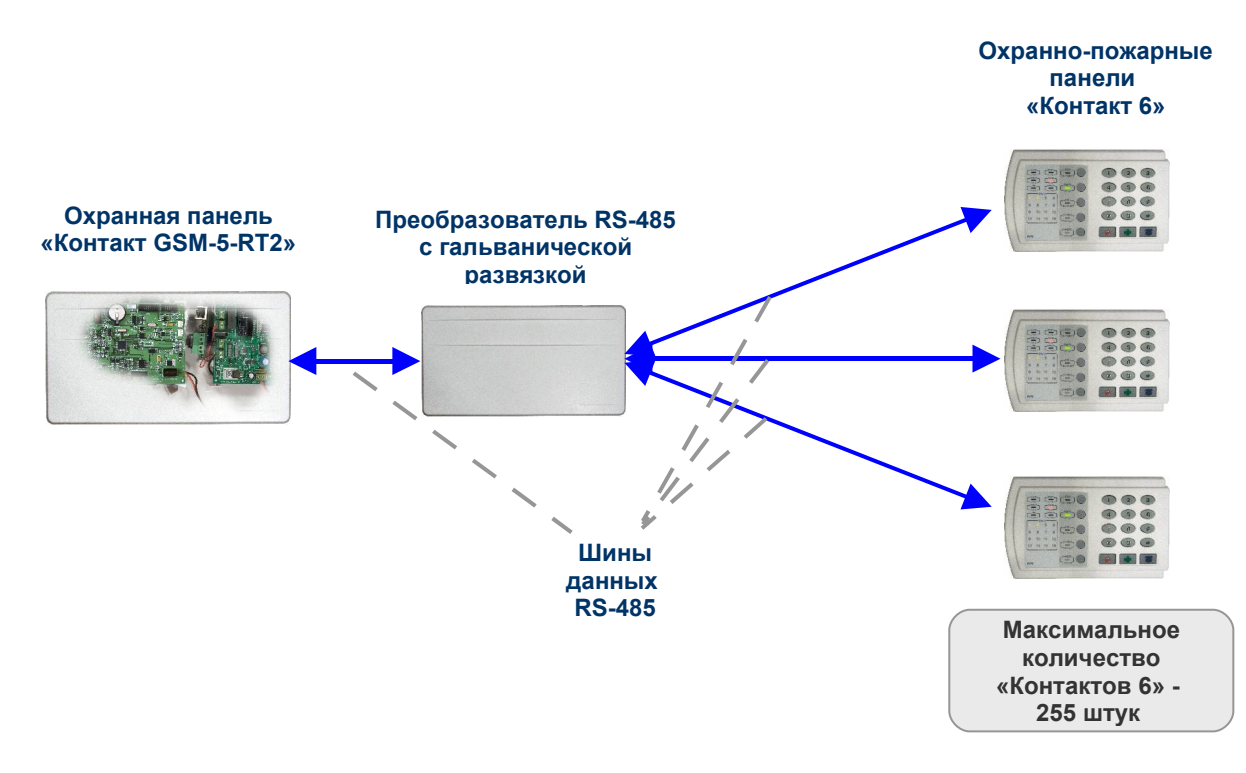

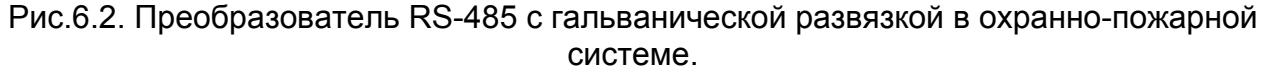

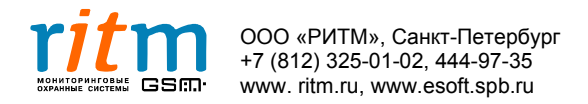

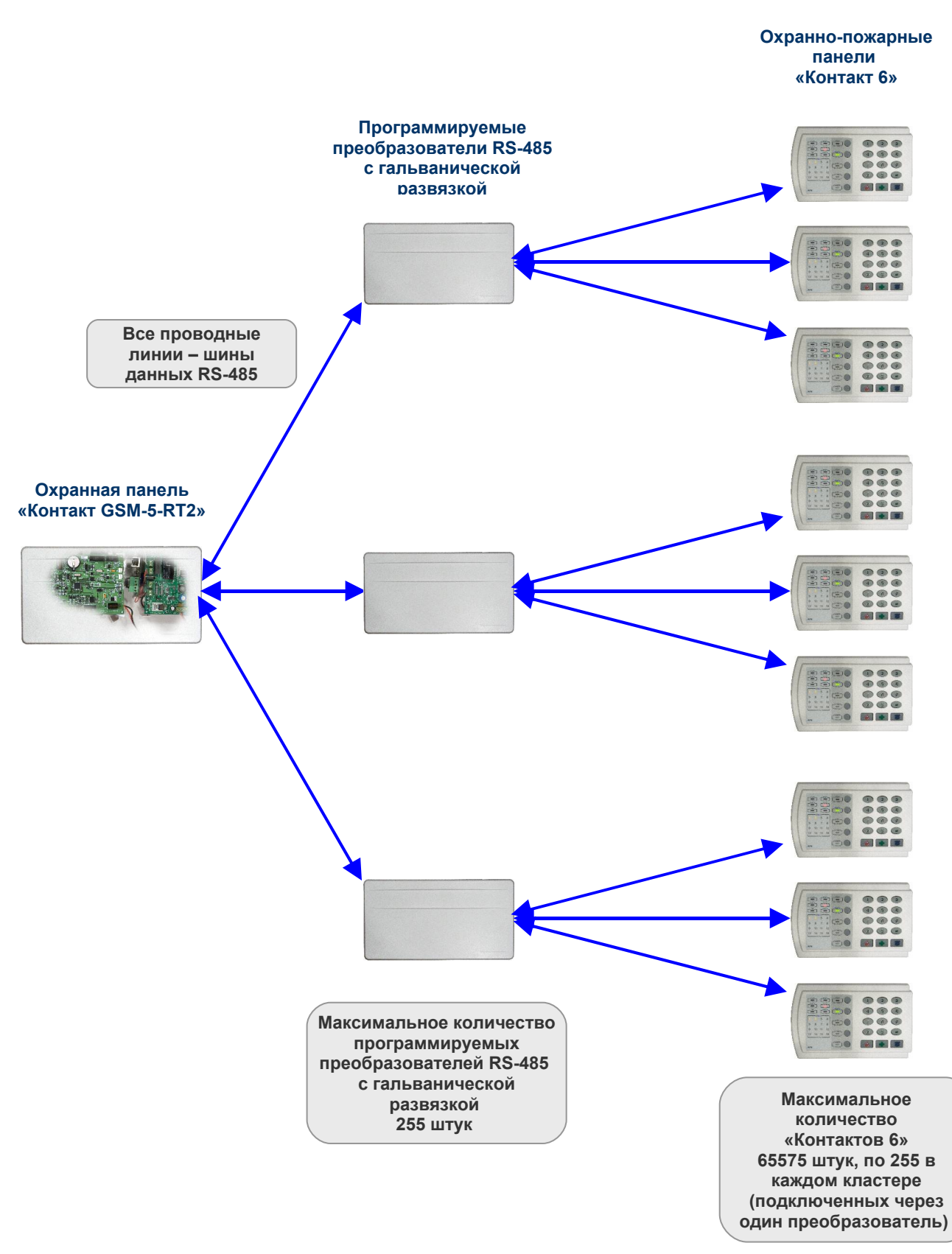

Рис.6.3. Программируемый преобразователь RS-485 с гальванической развязкой в охранно-пожарной системе.

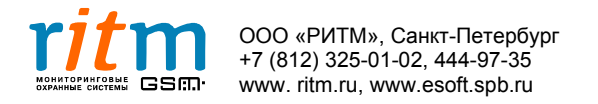

#### **6.2. Настройка программируемого преобразователя RS-485 с гальванической развязкой в охранно-пожарной системе**

Настройка преобразователя RS-485 с гальванической развязкой производится из программы Contact6.exe (также как и настройка охранно-пожарных панелей «Контакт 6»). Подключите программу и выберете тип подключения - «Преобразователь RS485» (рис.6.4)

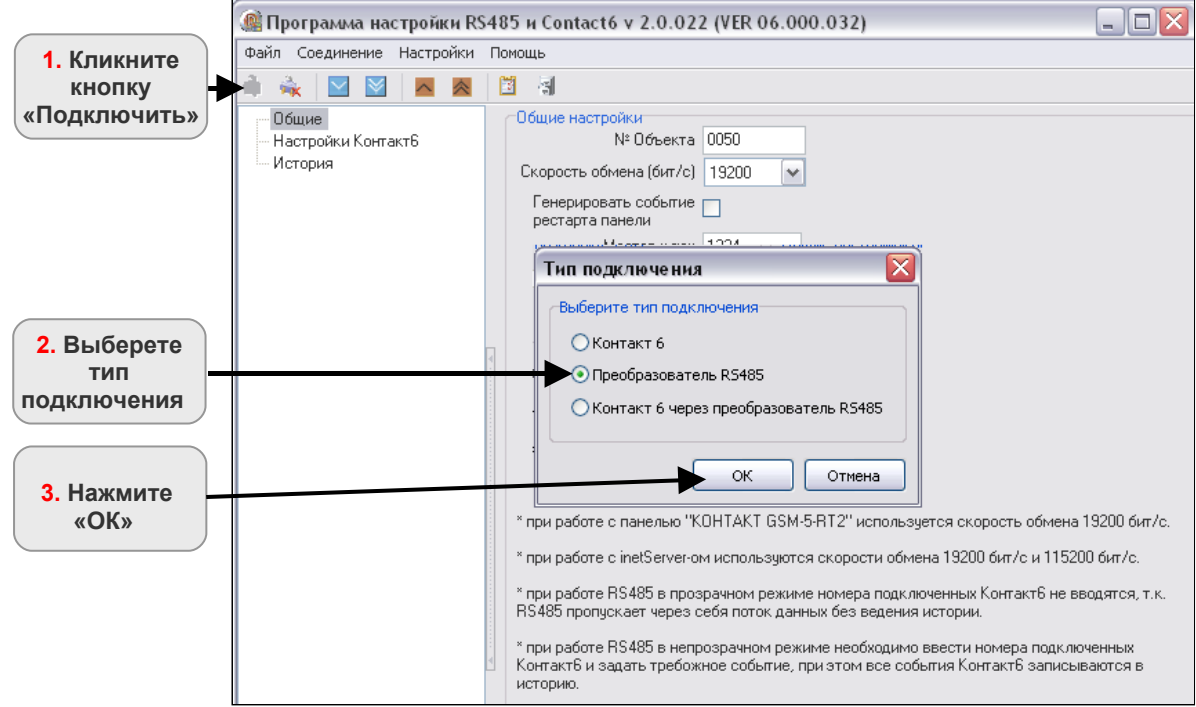

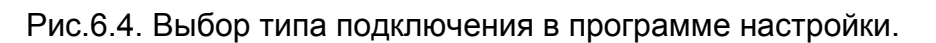

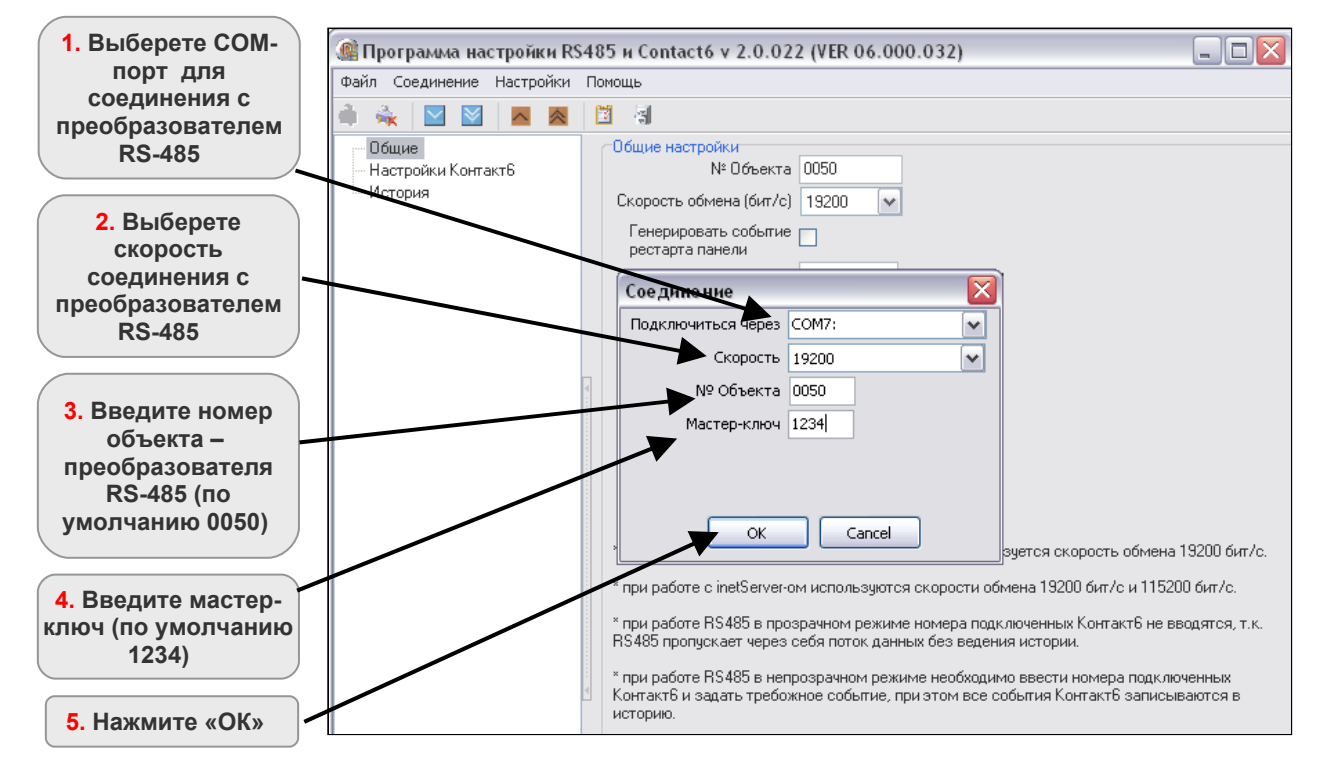

Рис.6.5. Выбор параметров соединения в программе настройки.

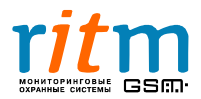

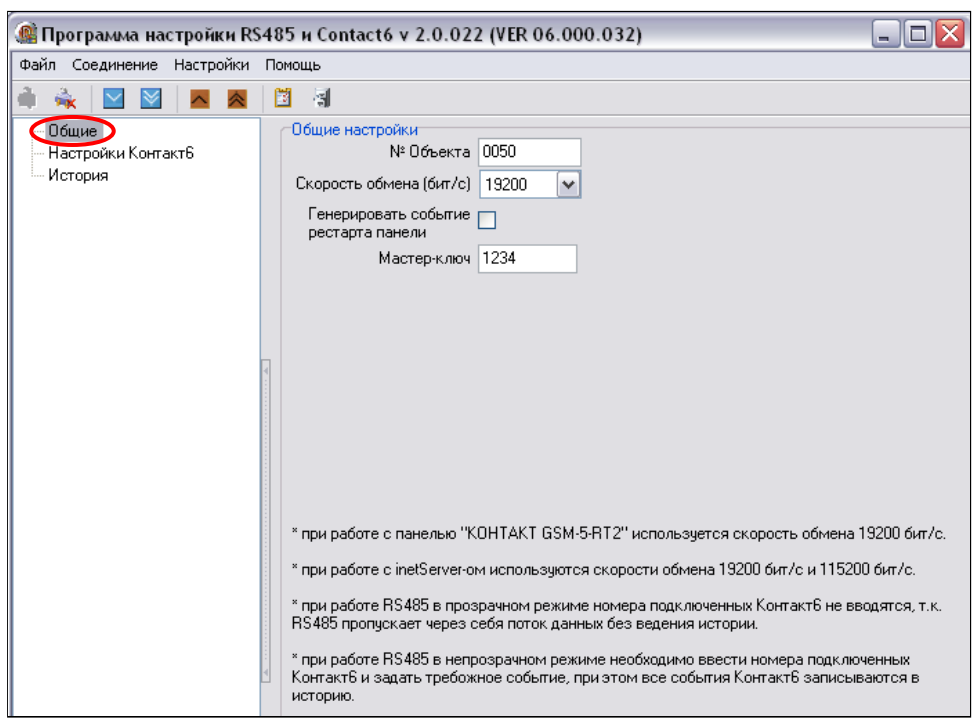

На странице «Общие» запишите индивидуальный номер объекта (рис.6.6).

Рис.6.6. Страница **«Общие»** в программе настройки.

На странице «Настройки Контакт 6» записываются номера всех охранно-пожарных панелей «Контакт 6», которые подключены к преобразователю (рис.6.7).

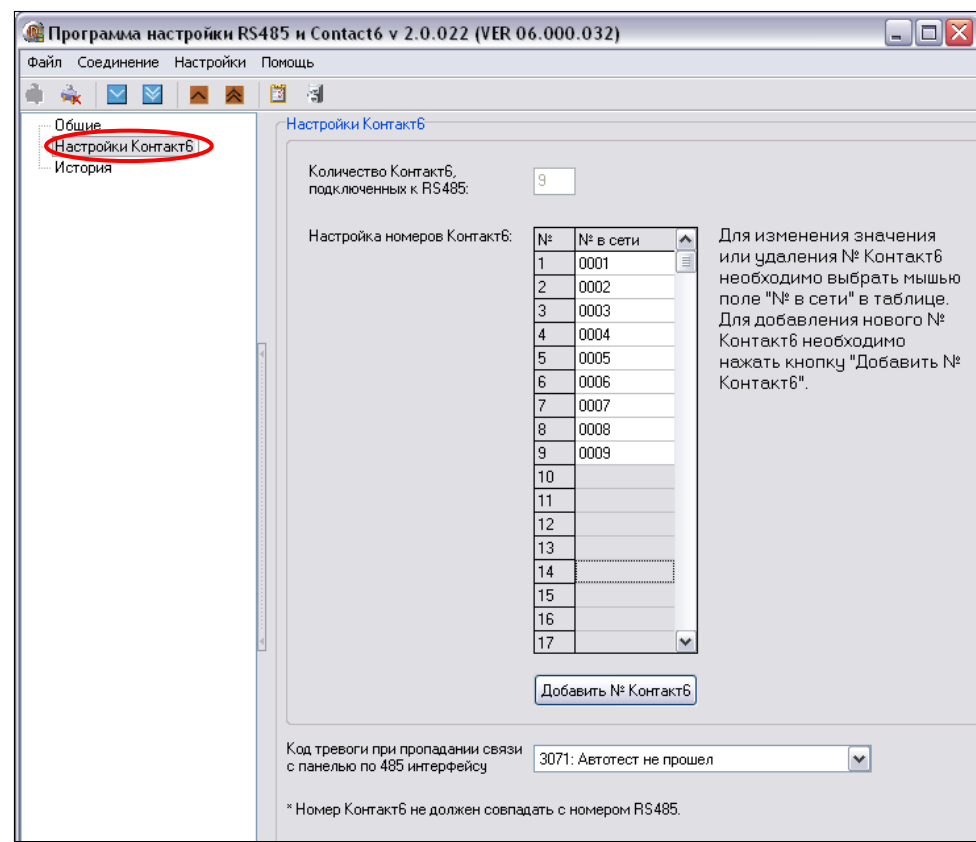

Рис.6.7. Страница **«Настройки Контакт 6»** в программе настройки.

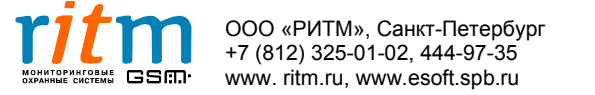

#### **6 .3. Разъемы и индикация преобразователя RS-485 с гальванической развязкой**

Внешний вид преобразователя RS-485 с гальванической развязкой и его разъемы показаны на рис.6.8, и их функциональное назначение поясняются в таблице 6.1.

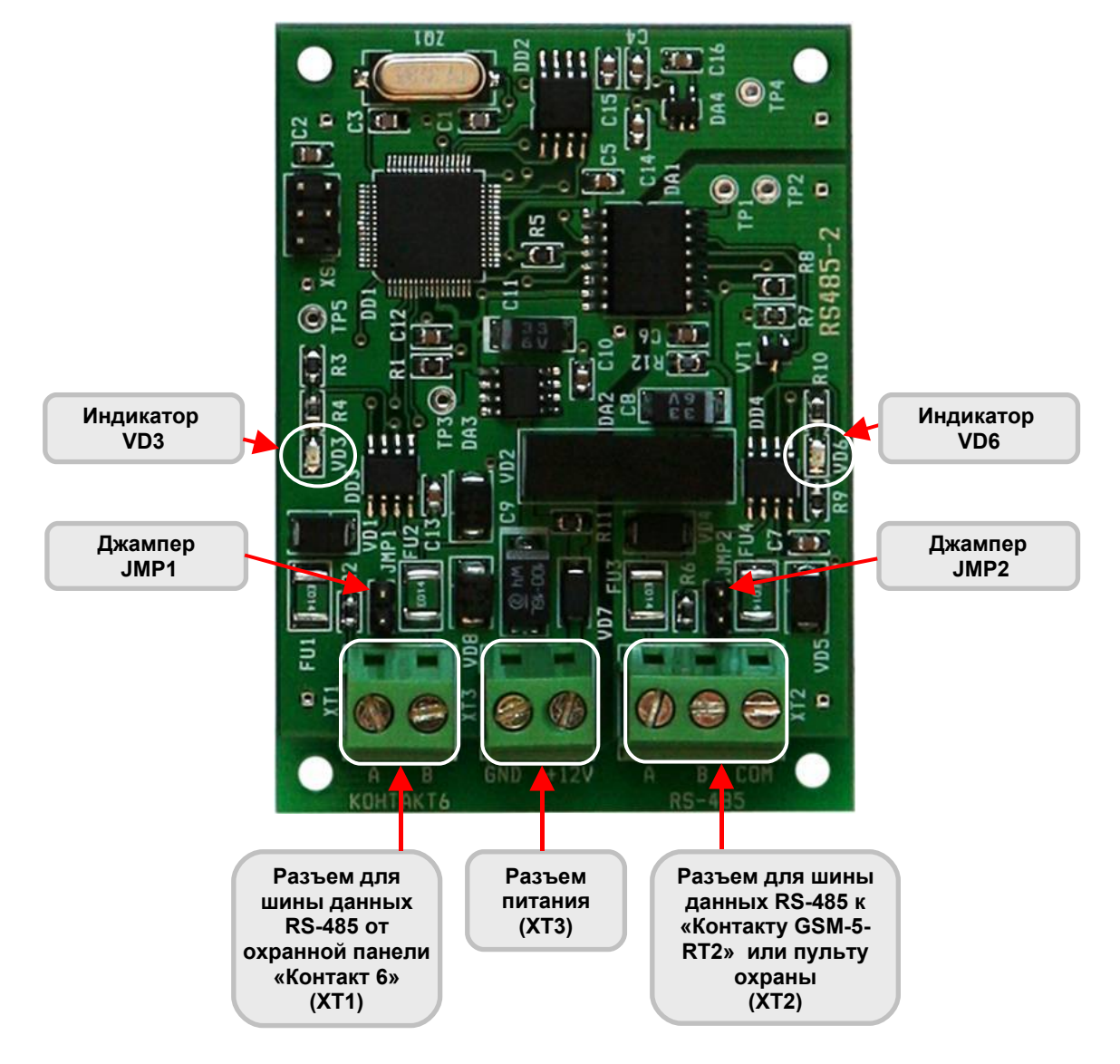

Рис.6.8. Внешний вид преобразователя RS-485 с гальванической развязкой.

Максимальное токопотребление преобразователя RS-485 с гальванической развязкой составляет 60 мА.

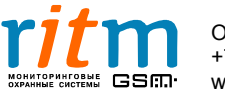

#### **Таблица 6.1**

**Разъемы и их функциональное назначение преобразователя RS-485 с гальванической развязкой**

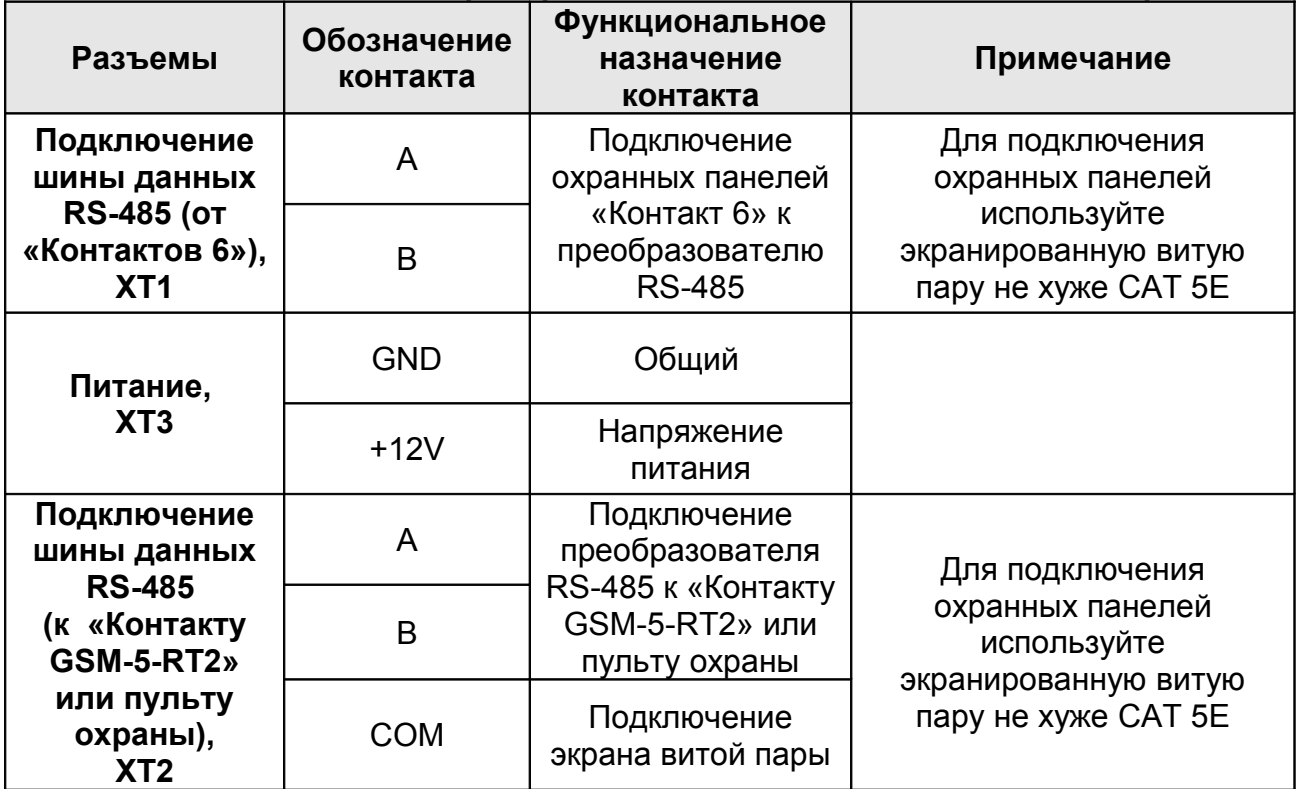

Экранированная витая пара заземляется только с одной стороны.

*Например, если витая пара – это проводная линия между «Контактом 6» и преобразователем RS-485 с гальванической развязкой, экран витой пары заземляется только со стороны «Контакта 6» (провод подключается к разъему «COM»).*

*Если витая пара – это проводная линия между преобразователем RS-485 с гальванической развязкой и «Контактом GSM-5-RT2» и, экран витой пары заземляется только со стороны преобразователя (провод подключается к разъему «COM»).*

Состояние световой индикации преобразователя RS-485 с гальванической развязкой поясняется в таблицах 6.2 и 6.3.

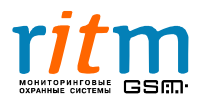

#### **Таблица 6.2**

#### **Состояние световой индикации преобразователя RS-485 с гальванической развязкой**

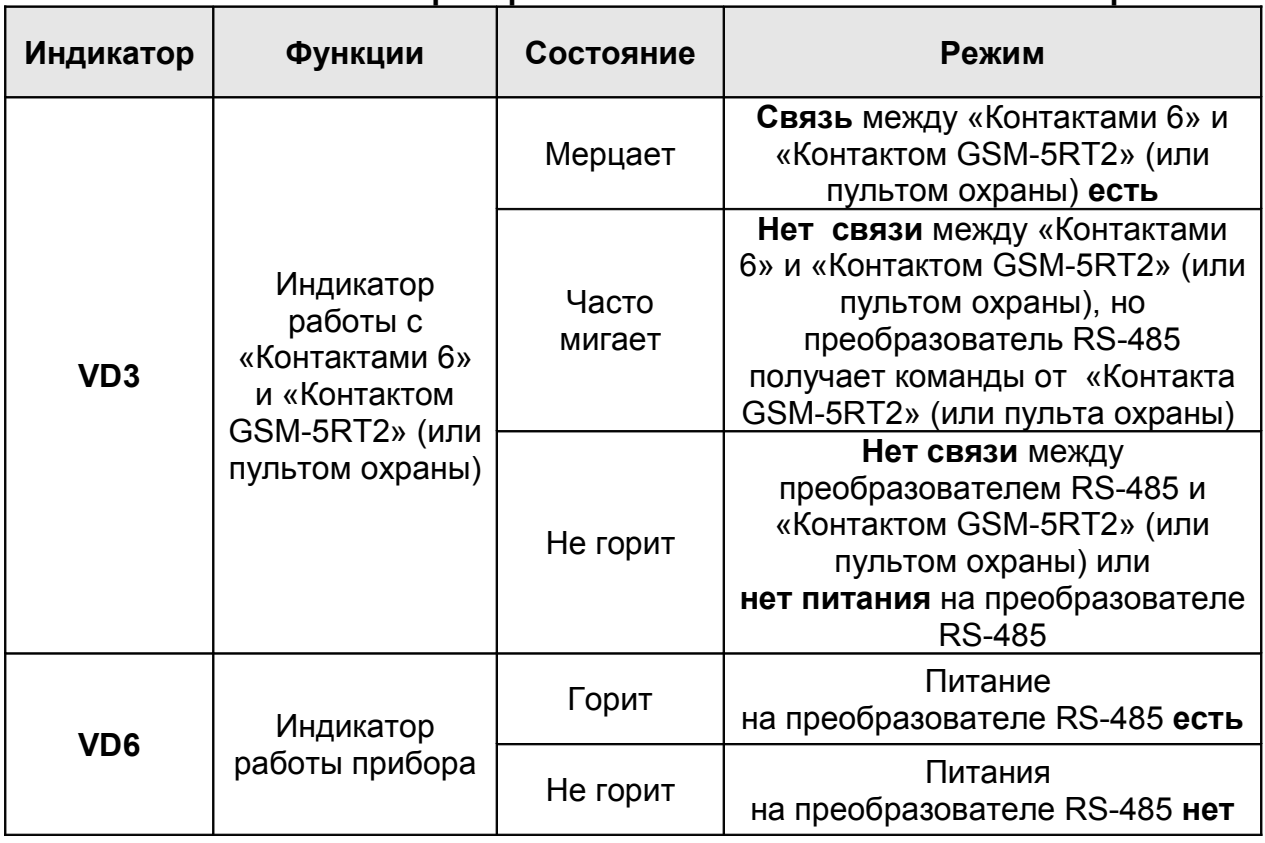

#### **Таблица 6.3**

#### **Состояние световой индикации программируемого преобразователя RS-485 с гальванической развязкой**

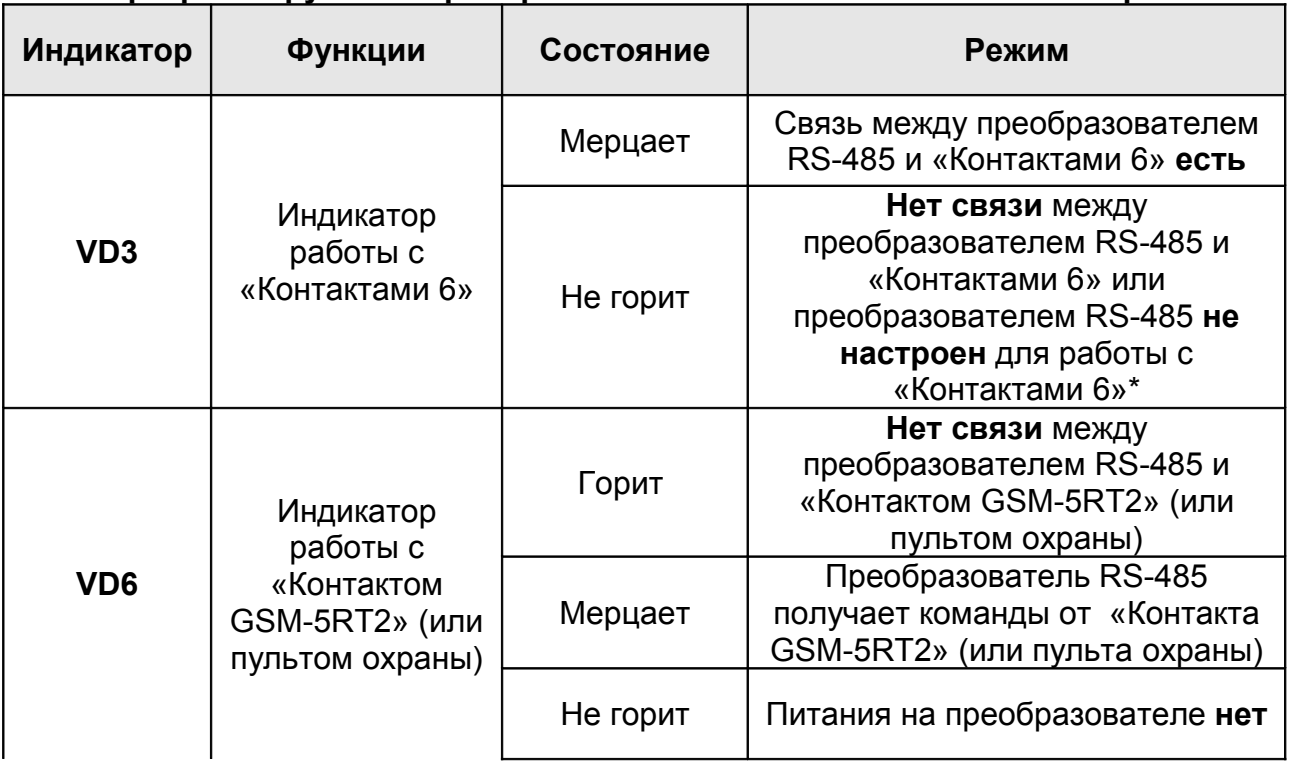

\*Только для программируемого преобразователя RS-485 с гальванической развязкой.

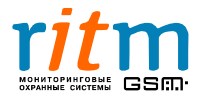

#### **6.4. Состояние джамперов охранных приборов в зависимости от длины проводной линии между ними**

Состояние джамперов (JMP1, JMP2) охранных приборов в зависимости от длины проводной линии (RS-485) между ними показано на рис.6.9-6.12.

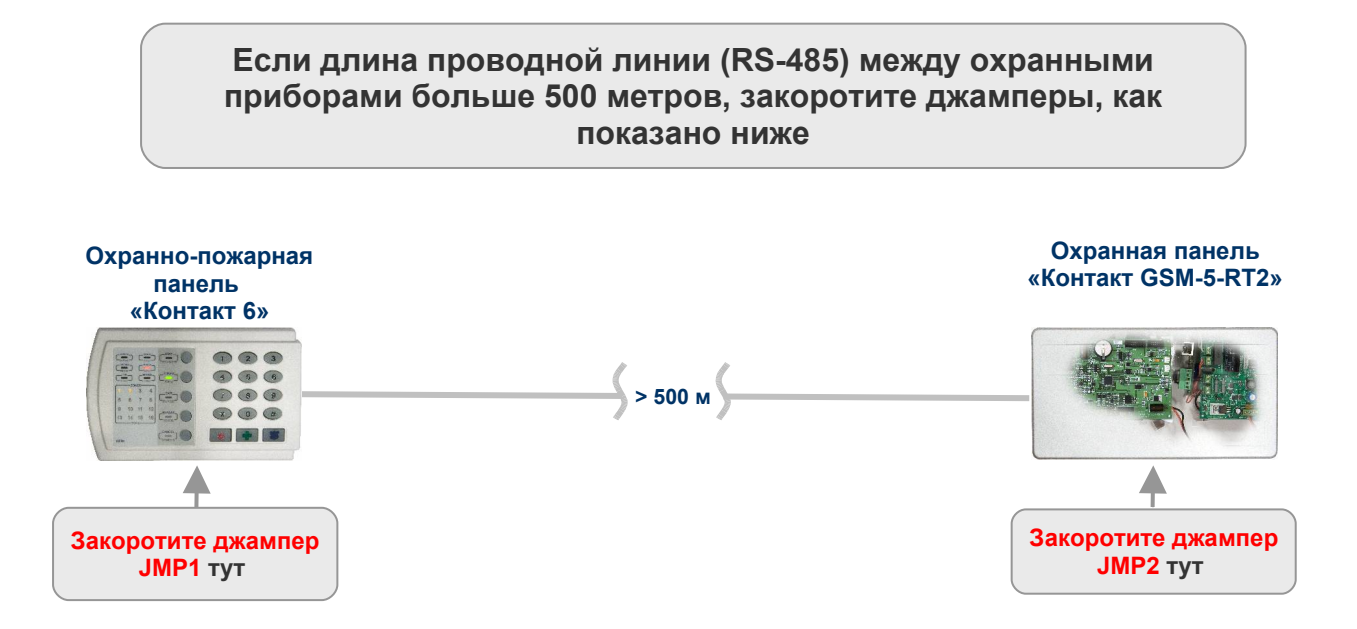

Рис.6.9. Состояние джамперов (JMP1, JMP2) «Контакта 6» и «Контакта GSM-5-RT2» в зависимости от длины проводной линии (RS-485) между ними.

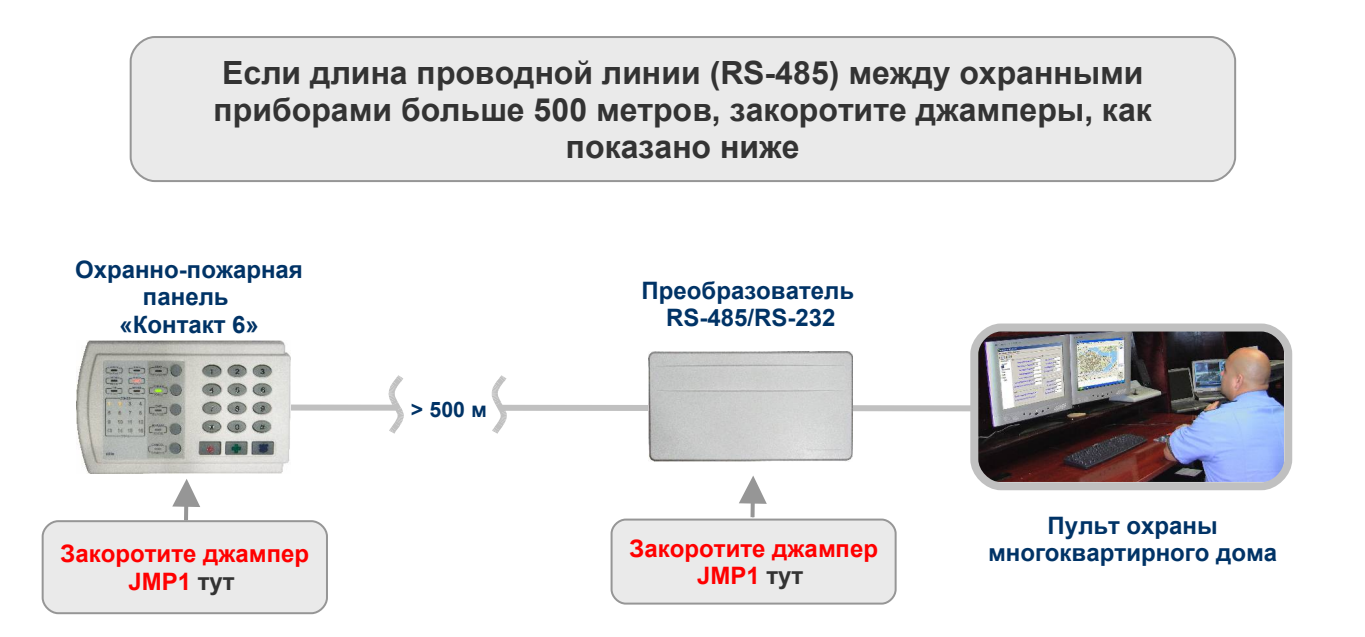

Рис.6.10. Состояние джамперов (JMP1) «Контакта 6» и преобразователя RS-485/RS-232 в зависимости от длины проводной линии (RS-485) между ними.

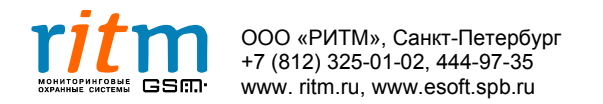

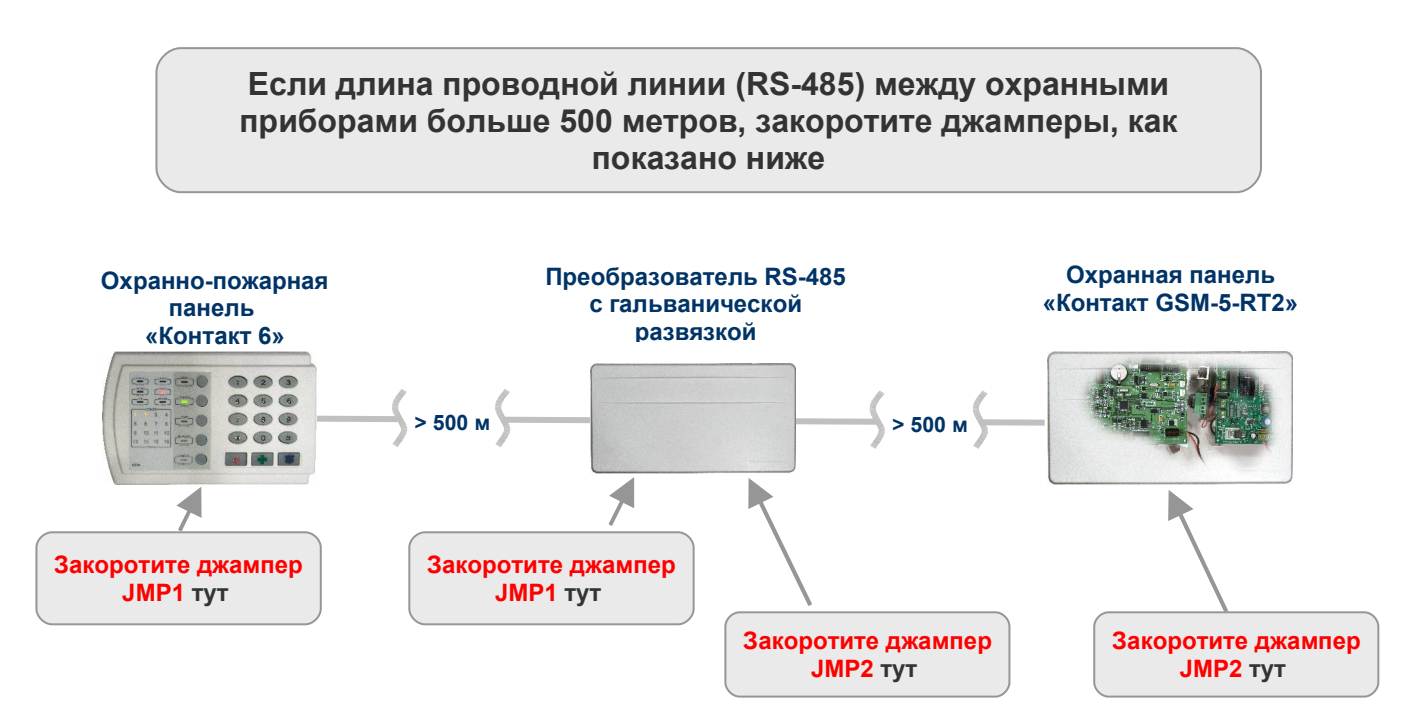

Рис.6.11. Состояние джамперов (JMP1, JMP2) «Контакта 6», преобразователя RS-485 с гальванической развязкой и «Контакта GSM-5-RT2» в зависимости от длины проводной линии (RS-485) между ними.

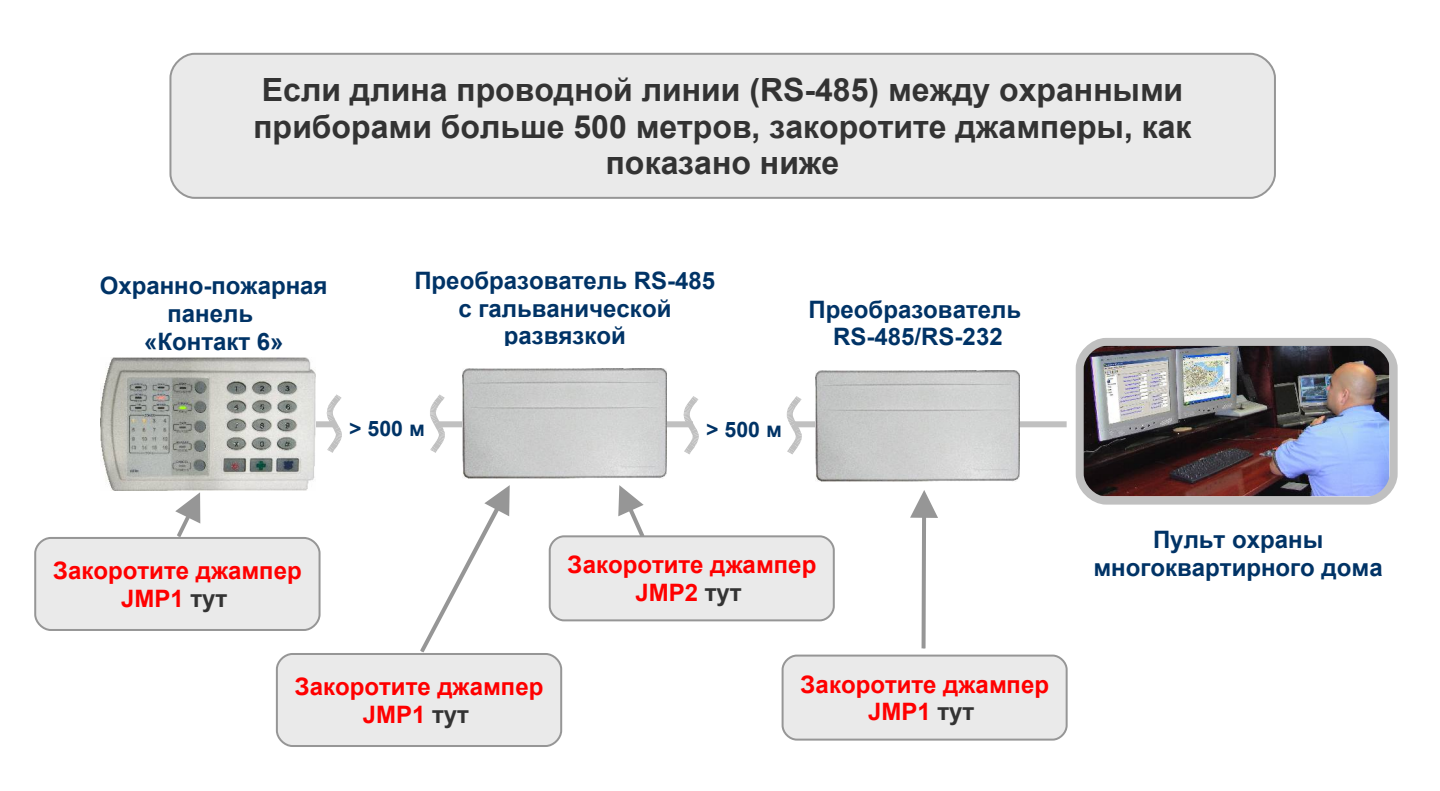

Рис.6.12. Состояние джамперов (JMP1) «Контакта 6», преобразователя RS-485 с гальванической развязкой и преобразователя RS-485/RS-232 в зависимости от длины проводной линии (RS-485) между ними.

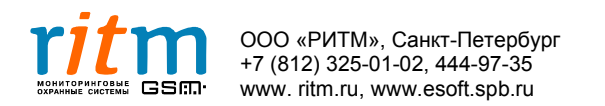

## **7. Преобразователь RS-485/232**

#### **7.1. Где используется**

Преобразователь RS-485/232 предназначен для подключения шины данных RS-485 к COM-порту компьютера (сервера) мониторинга (рис.7.1). По шине данных передаются RS-485 сообщения от охранно-пожарных панелей «Контакт 6».

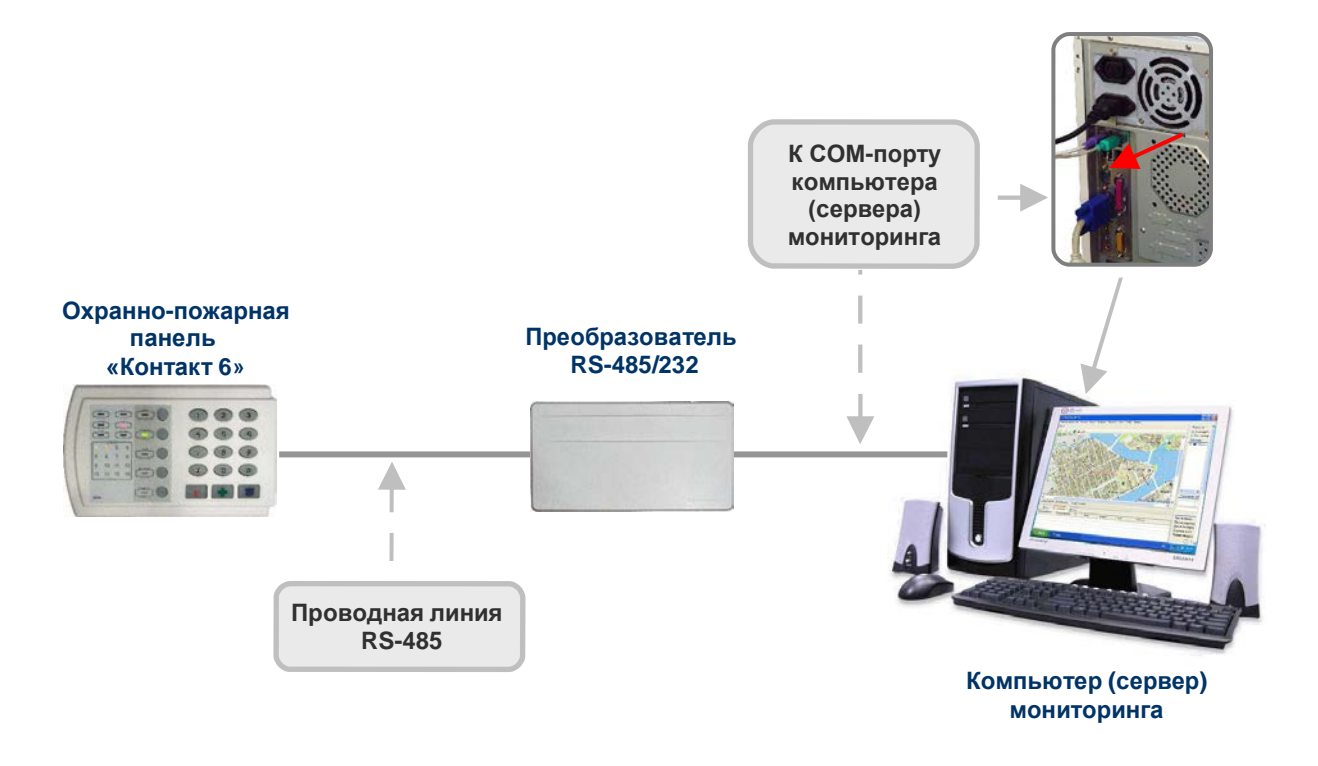

Рис.7.1. Подключение проводной линии RS-485 к COM-порту компьютера (сервера) мониторинга.

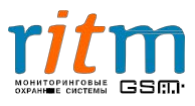

#### **7.2. Разъемы преобразователя RS-485/232**

Внешний вид преобразователя RS-485/232 и его разъемы показаны на рис.7.2, и их функциональное назначение поясняются в таблице 7.1.

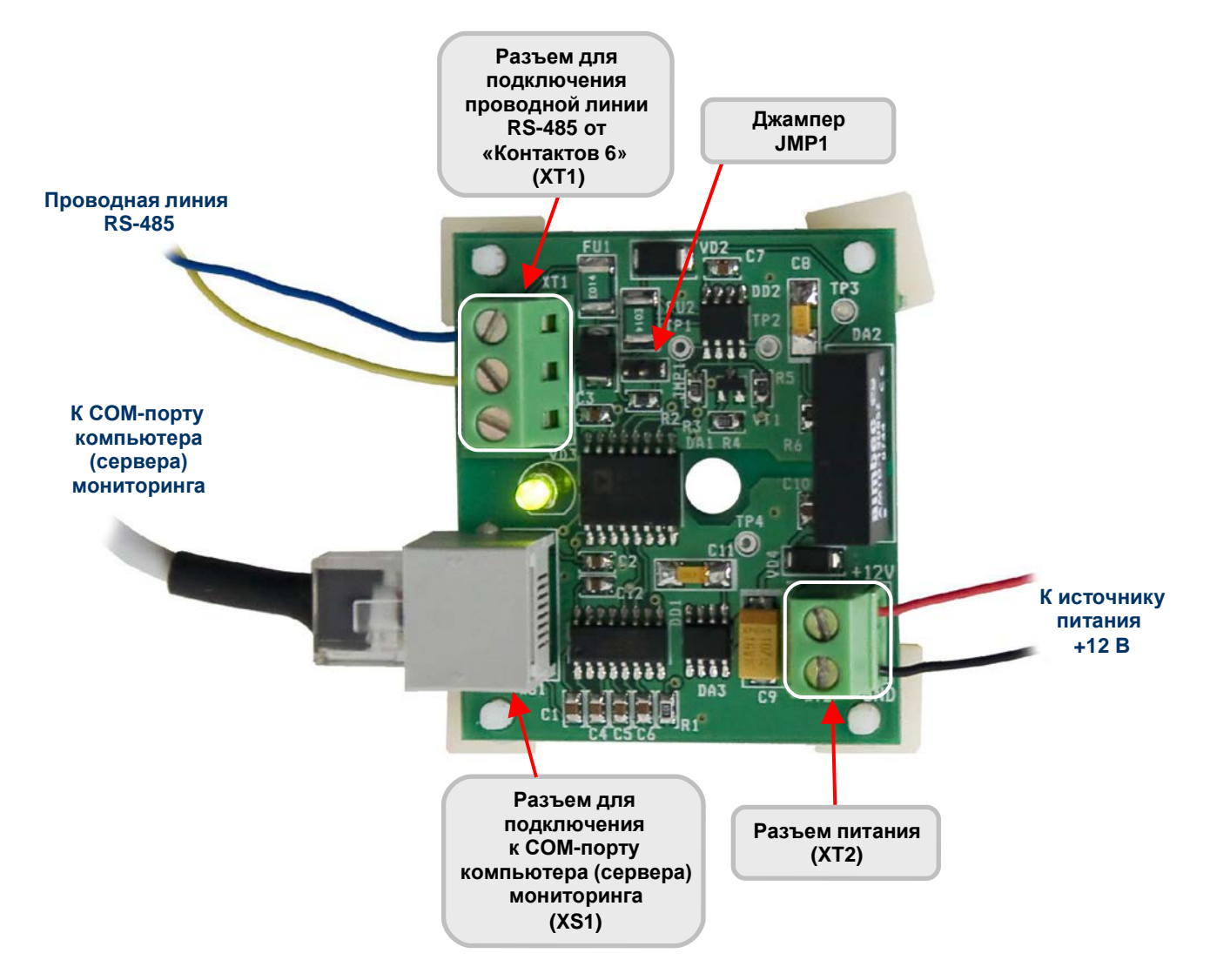

Рис.7.2. Внешний вид преобразователя RS-485/232.

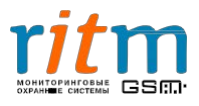

#### **Таблица 7.1 Разъемы и их функциональное назначение преобразователя RS-232**

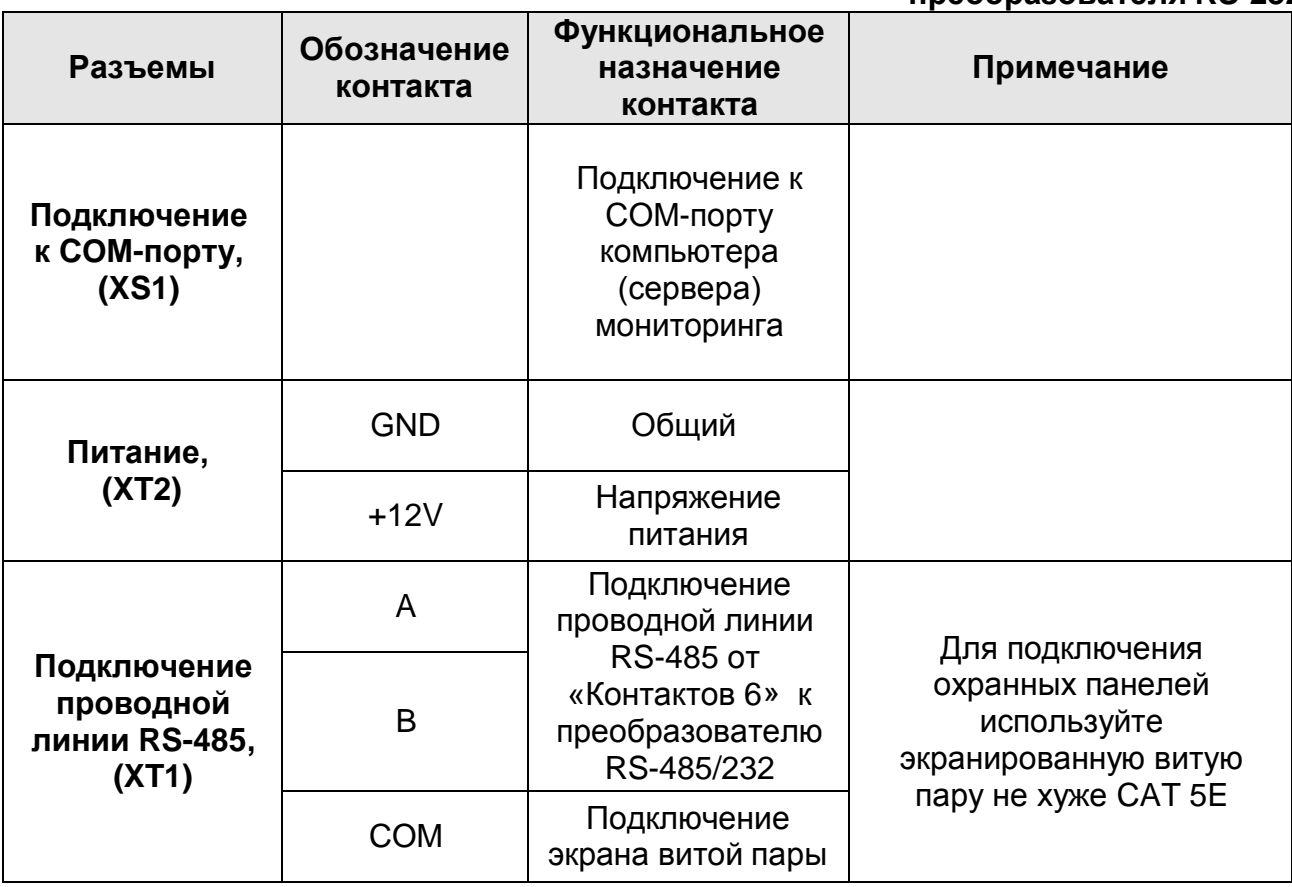

Экранированная витая пара заземляется только с одной стороны.

*Например, если витая пара — это проводная линия между «Контактом 6» и преобразователем RS-485/232, экран витой пары заземляется только со стороны преобразователя (провод подключается к разъему «COM»).*

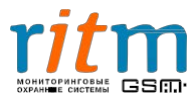

#### **7.2.1. Состояние джамперов**

Состояние джамперов (JMP1) охранных приборов в зависимости от длины проводной линии (RS-485) между ними показано на рис.7.3.

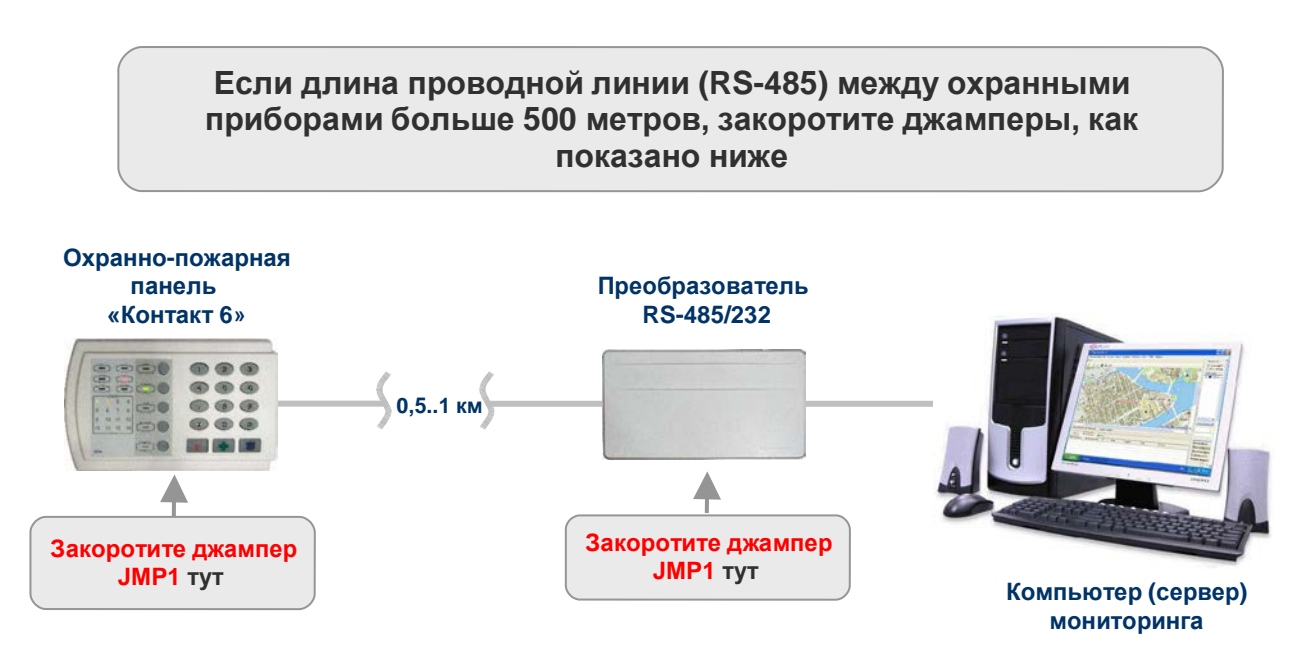

Рис.7.3. Состояние джамперов «Контакта 6» и преобразователя RS-485/232 при длине проводной линии между ними больше 500 м.

Максимальная длина проводной линии RS-485 между охранно-пожарной панелью «Контакт 6» и преобразователем RS-485/232 составляет 1000 метров. Если в вашем случае длина линии больше, устанавливайте через каждые 1000 метров преобразователи RS-485 с гальванической развязкой. Подробнее — в главе **«Преобразователь RS485 с гальванической развязкой».**

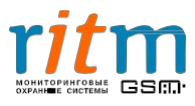

### **8. Программирование с клавиатуры**

#### **Команды для программирования с клавиатуры для «Контакта 6»**

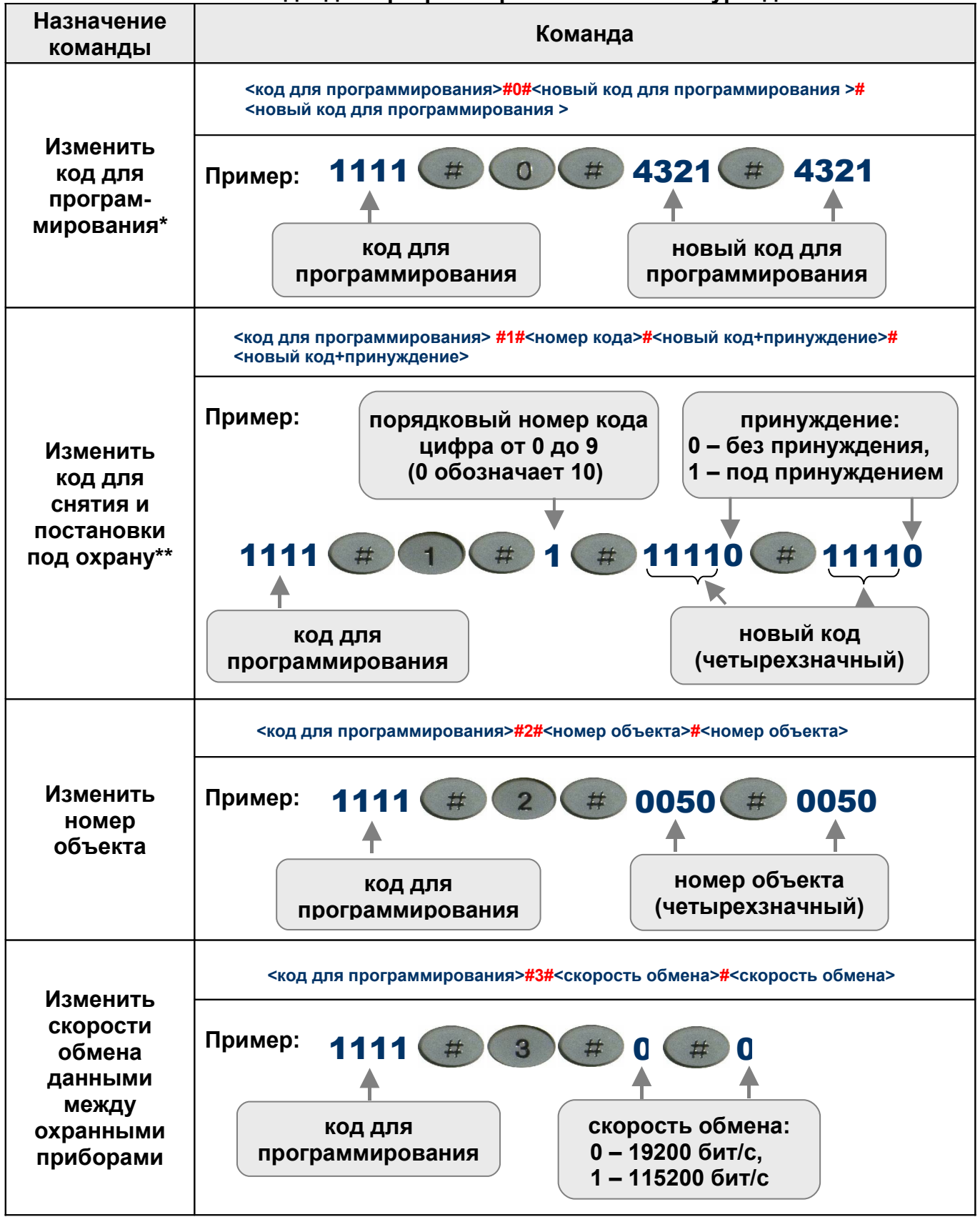

\*Код для программирования - четырехзначный код для программирования «Контакта 6»

\*\*Код – четырехзначный код снятия/постановки под охрану.

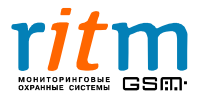

## **Команды для программирования с клавиатуры для «Контакта 6»**

ООО «РИТМ», Санкт-Петербург +7 (812) 325-01-02, 444-97-35 www. ritm.ru, www.esoft.spb.ru

#### **(для версий ФПО, начиная с VER.06.000.038)**

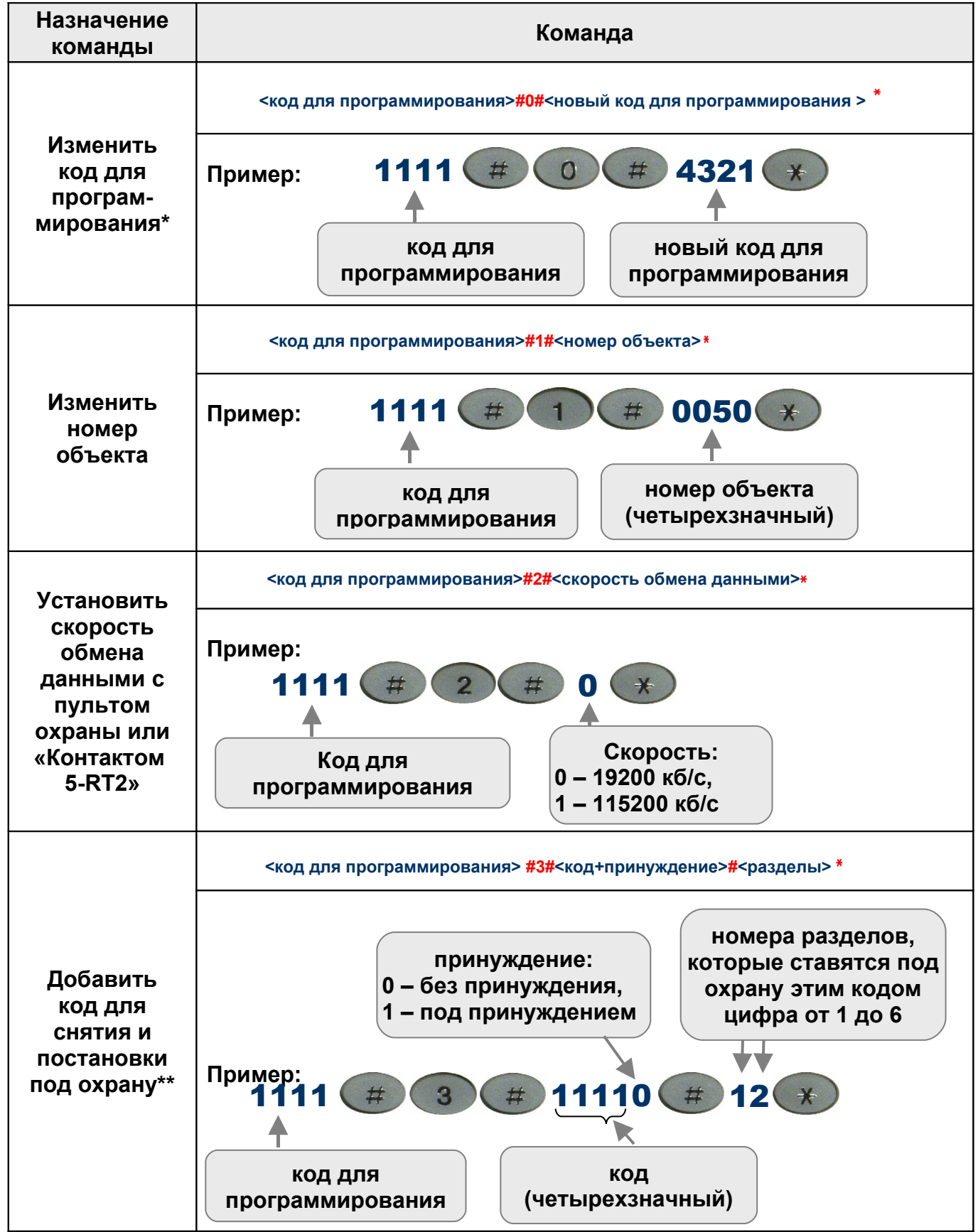

\*Код для программирования - четырехзначный код для программирования «Контакта 6»

\*\*Код – четырехзначный код снятия/постановки под охрану

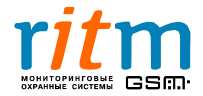

#### **Таблица 8.2 (Продолжение) Команды для программирования с клавиатуры для «Контакта 6» (для версий ФПО, начиная с VER.06.000.038)**

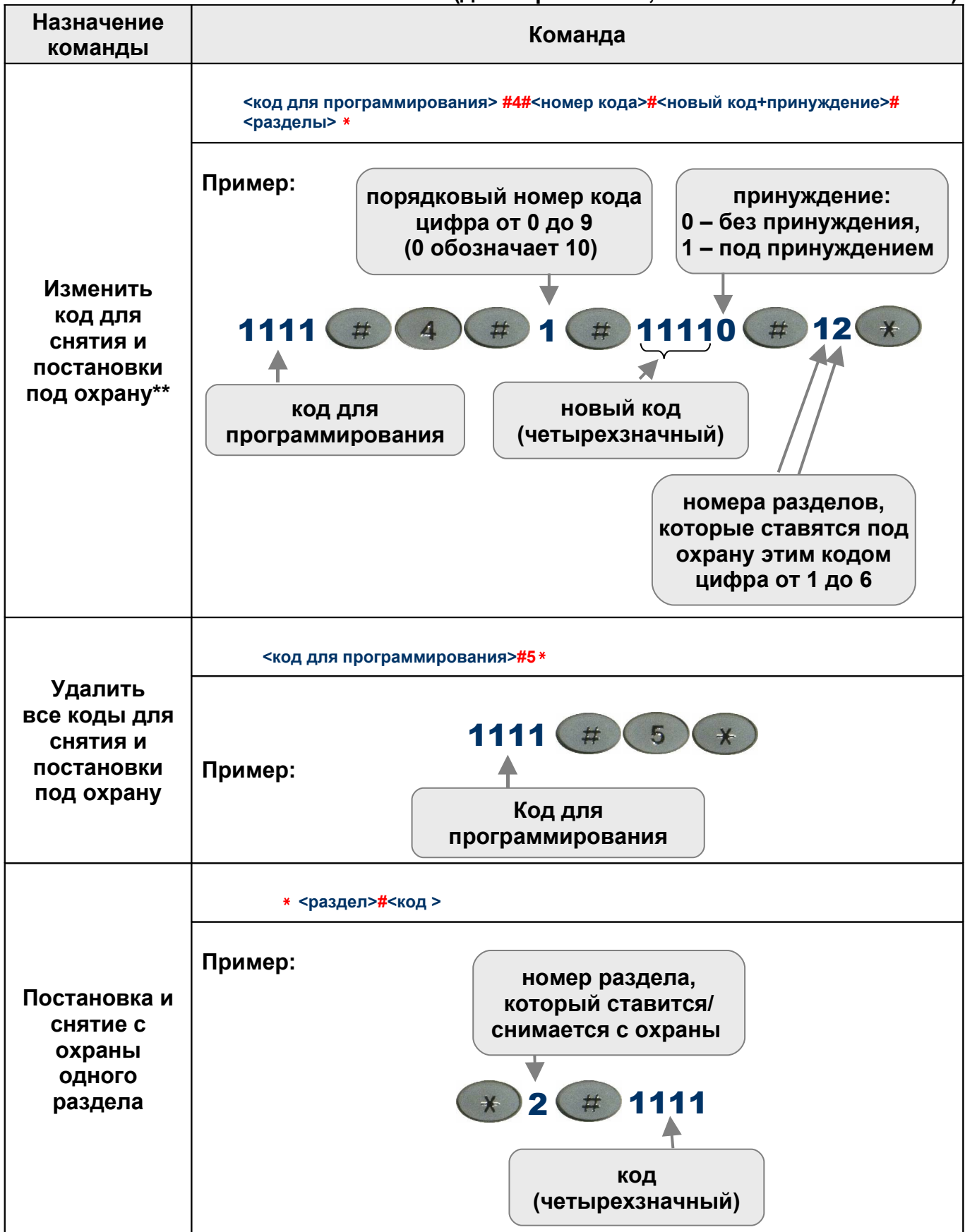

\*\*Код – четырехзначный код снятия/постановки под охрану

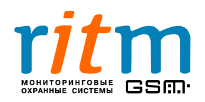